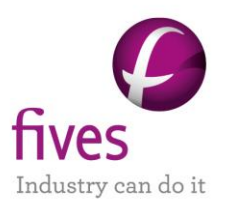

## **EXEMPLE D'APPLICATION DE PROSIMPLUS**

# **EVALUATION ECONOMIQUE D'UN PROCEDE D'HYDRODESALKYLATION DU TOLUENE**

#### **INTERET DE L'EXEMPLE**

Cet exemple présente l'évaluation économique sous ProSimPlus d'un procédé d'hydrodésalkylation du toluène. Le réacteur d'hydrodésalkylation est alimenté par de l'hydrogène et du toluène préalablement chauffés. Les produits de la réaction (benzène, biphényle et méthane) ainsi que les réactifs résiduels sont séparés par un flash et trois unités de séparation. Un recyclage permet de réinjecter une partie des réactifs résiduels dans le réacteur d'hydrodésalkylation.

Cet exemple illustre l'utilisation du module « Evaluation économique » de ProSimPlus sur un procédé faisant intervenir différents types d'équipements (réacteurs, colonnes, pompes, échangeurs…).

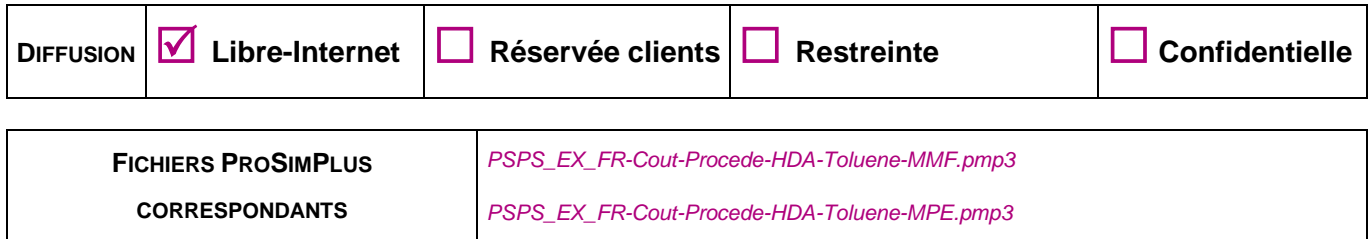

*Il est rappelé au lecteur que ce cas d'utilisation est un exemple et ne doit pas être utilisé à d'autres fins. Bien que cet exemple soit basé sur un*  cas réel il ne doit pas être considéré comme un modèle de ce type de procédé et les données utilisées ne sont pas toujours les plus exactes *disponibles. Fives ProSim ne pourra en aucun cas être tenu pour responsable de l'application qui pourra être faite des calculs basés sur cet exemple.*

**Energy**

**Fives ProSim**

Siège social : Immeuble Stratège A - 51 rue Ampère - 31670 Labège - FRANCE Tél. : +33 (0)5 62 88 24 30 S.A.S. au capital de 147 800 € - 350 476 487 R.C.S. Toulouse - Siret 350 476 487 00037 - APE 5829C - N° TVA FR 10 350 476 487 www.fivesgroup.com / www.fives-prosim.com

## **TABLE DES MATIÈRES**

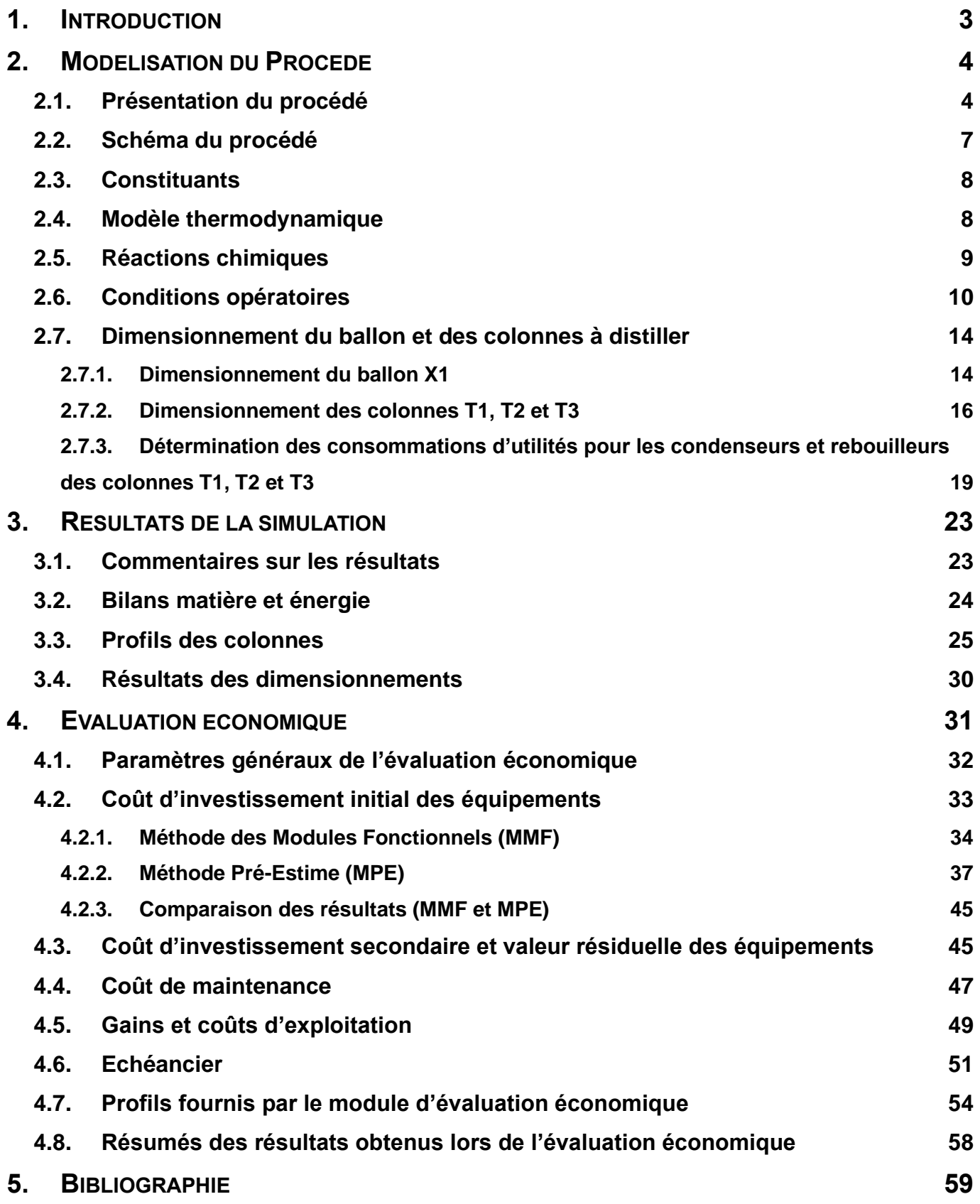

## <span id="page-2-0"></span>**1. INTRODUCTION**

Cet exemple est basé sur un procédé de production de benzène par hydrodésalkylation du toluène. Ce procédé a notamment été utilisé après la seconde Guerre Mondiale pour convertir le fort excédent de toluène (suite à l'arrêt de son utilisation pour la fabrication du TNT) en benzène. Ce benzène est principalement utilisé afin de produire du cyclohexane, un précurseur du nylon.

La diversité des équipements utilisés dans ce procédé permet d'illustrer l'utilisation du module « Evaluation économique » de ProSimPlus. Ce module a pour fonction d'évaluer les coûts d'investissement et de fonctionnement d'un procédé. L'évaluation économique est une étape permettant de déterminer la viabilité d'un procédé.

Deux méthodes d'évaluation économique des investissements des équipements sont disponibles dans ce module : la Méthode des Modules Fonctionnels (MMF) et la Méthode Pré-Estime (MPE) développées par CHAUVEL *et al.*  [CHA01]. La MMF, basée essentiellement sur des paramètres procédés (débits, pression, température etc.), donne une évaluation économique rapide et fournit un bon ordre de grandeur des coûts d'investissement tandis que la MPE fournit une évaluation plus précise en prenant en compte le dimensionnement des équipements. Par ailleurs, la souplesse de conception de ce module « Evaluation économique » permet à l'utilisateur d'implémenter aisément ses propres méthodes d'évaluation des coûts.

Ces deux méthodes sont utilisées et comparées dans cet exemple.

## <span id="page-3-0"></span>**2. MODELISATION DU PROCEDE**

## <span id="page-3-1"></span>**2.1. Présentation du procédé**

Le schéma de principe du procédé étudié est le suivant [SEI04] :

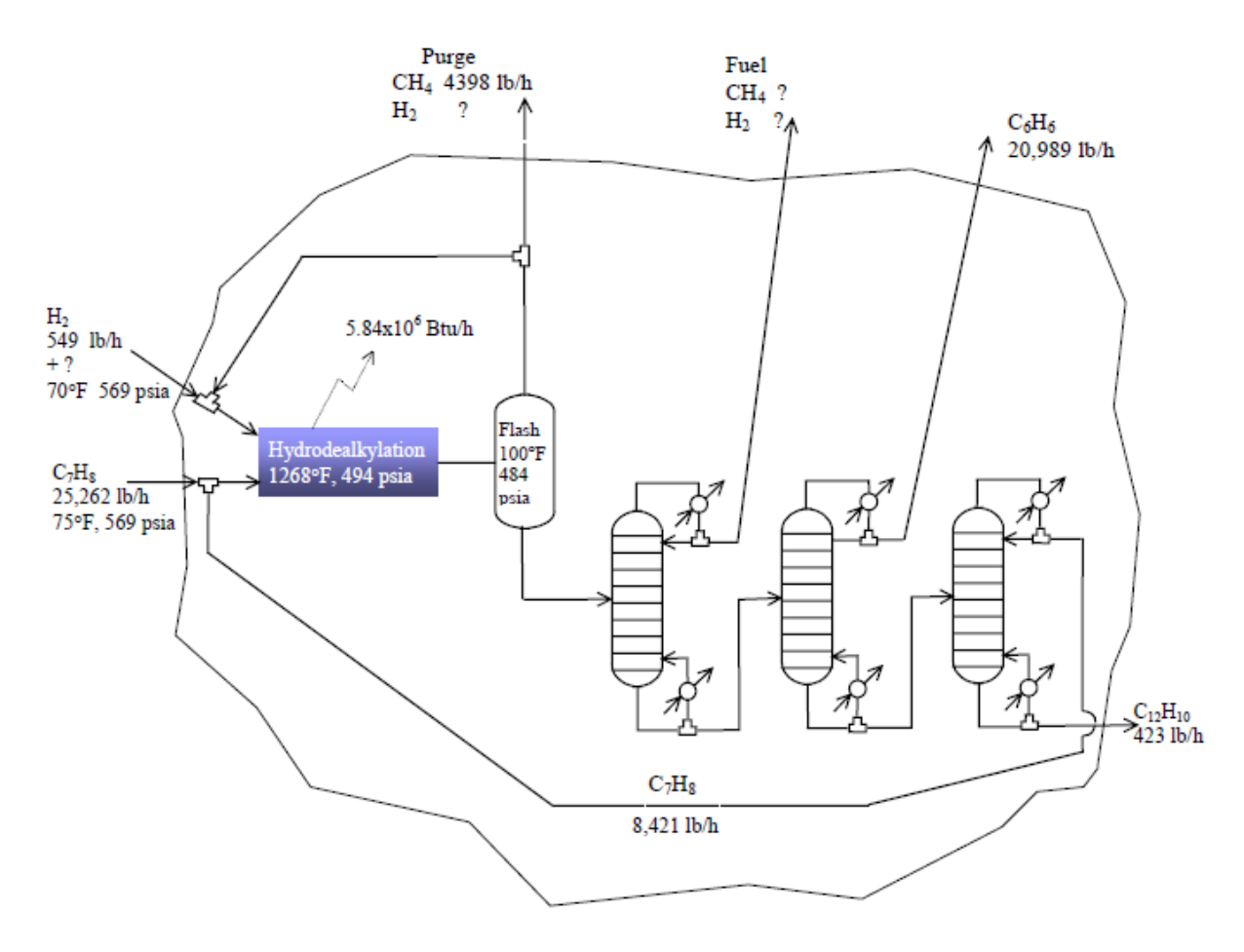

Une partie des données nécessaires à l'élaboration de cet exemple provient de l'ouvrage de DOUGLAS [DOU88].

Le réacteur d'hydrodésalkylation est alimenté par de l'hydrogène et du toluène ainsi que des courants de recyclage à 650 °C et 36 bar.

Le protocole de séparation des produits de réaction est le suivant :

- Un flash en sortie de la section réactionnelle permet de recycler l'hydrogène n'ayant pas réagi
- Une première colonne à distiller permet la récupération des constituants légers (CH<sub>4</sub> et H<sub>2</sub>)
- Une deuxième colonne à distiller sert ensuite à purifier le benzène
- Une troisième colonne à distiller est utilisée pour recueillir le toluène non converti en tête (courant recyclé) et le biphényle en pied

Deux spécifications principales ont été imposées dans le procédé :

- Un ratio molaire d'hydrogène sur aromatiques (benzène, toluène et biphényle) de 5 % en entrée de réacteur R1 pour éviter la cokéfaction (module mesure entre les courants 4 et 5)
- Une production de benzène de 120 kmol/h (module mesure entre les courants 21 et 22)

Les deux variables d'action associées sont :

- Le débit total d'alimentation en hydrogène
- Le débit total d'alimentation en toluène

Pour prendre en compte ces spécifications dans ProSimPlus, un module de type « gestion des contraintes » (SPEC) a été ajouté au flowsheet. Ce module est connecté par des courants d'information aux modules mesure et alimentations du procédé tel que présenté dans la partie **[2.2](#page-6-0) [Schéma du procédé](#page-6-0)**.

Les informations saisies au niveau des modules mesure sont présentées dans les captures d'écran ci-après :

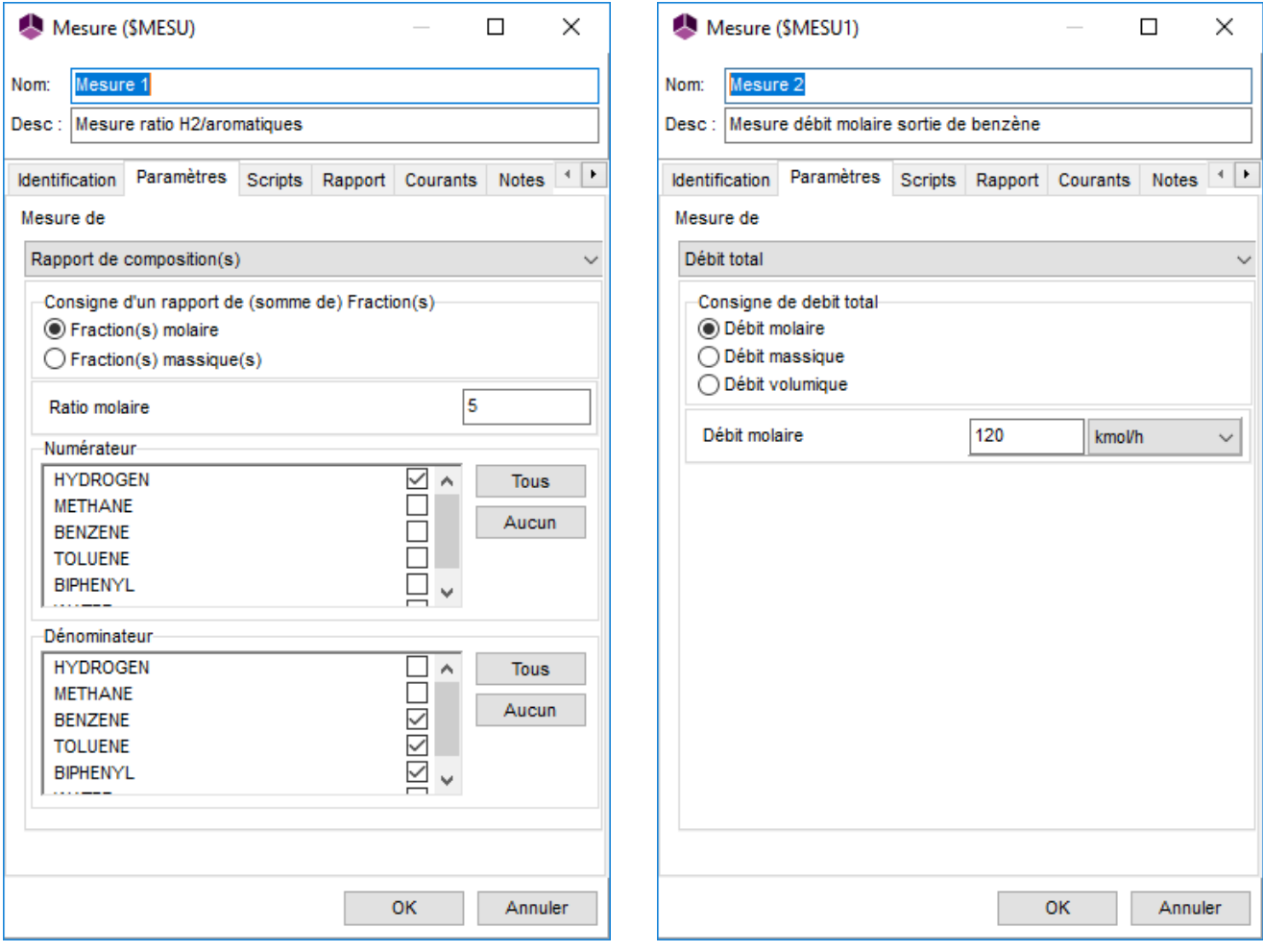

Les informations saisies au niveau des courants d'information sont regroupées dans les captures d'écran ci-après :

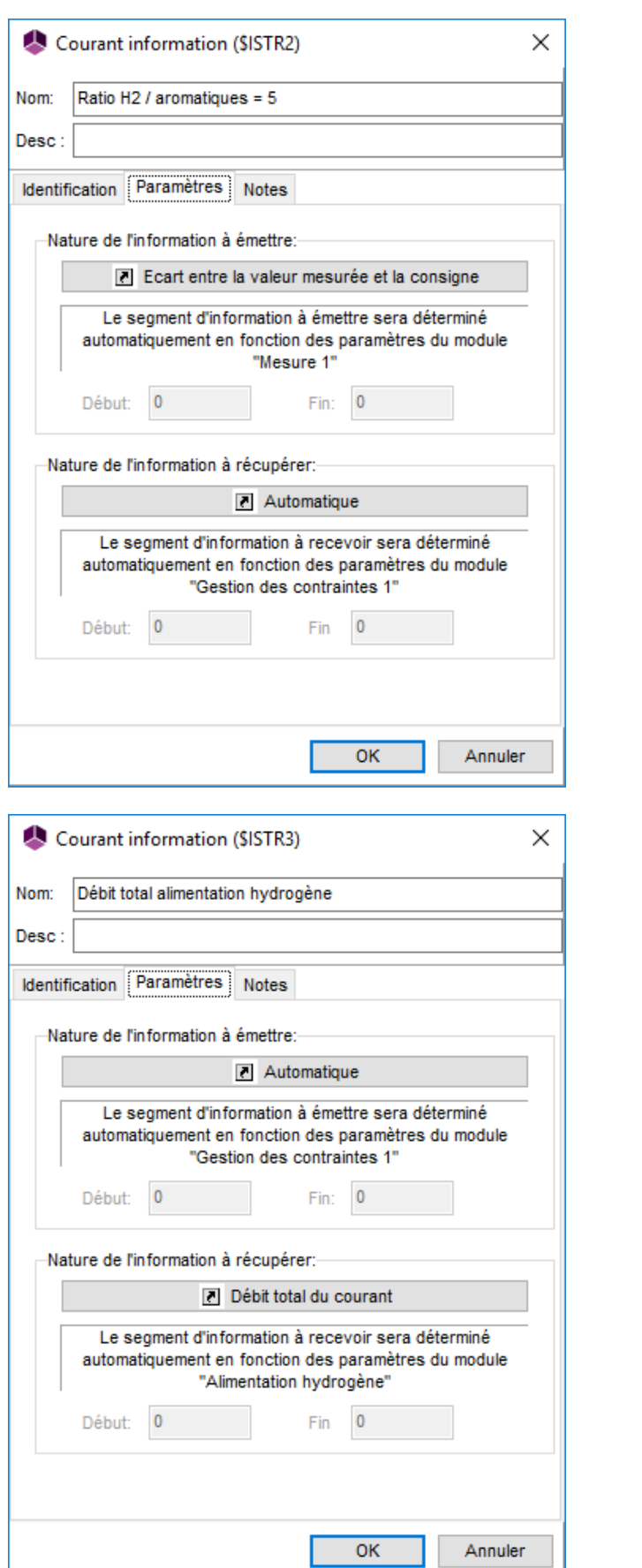

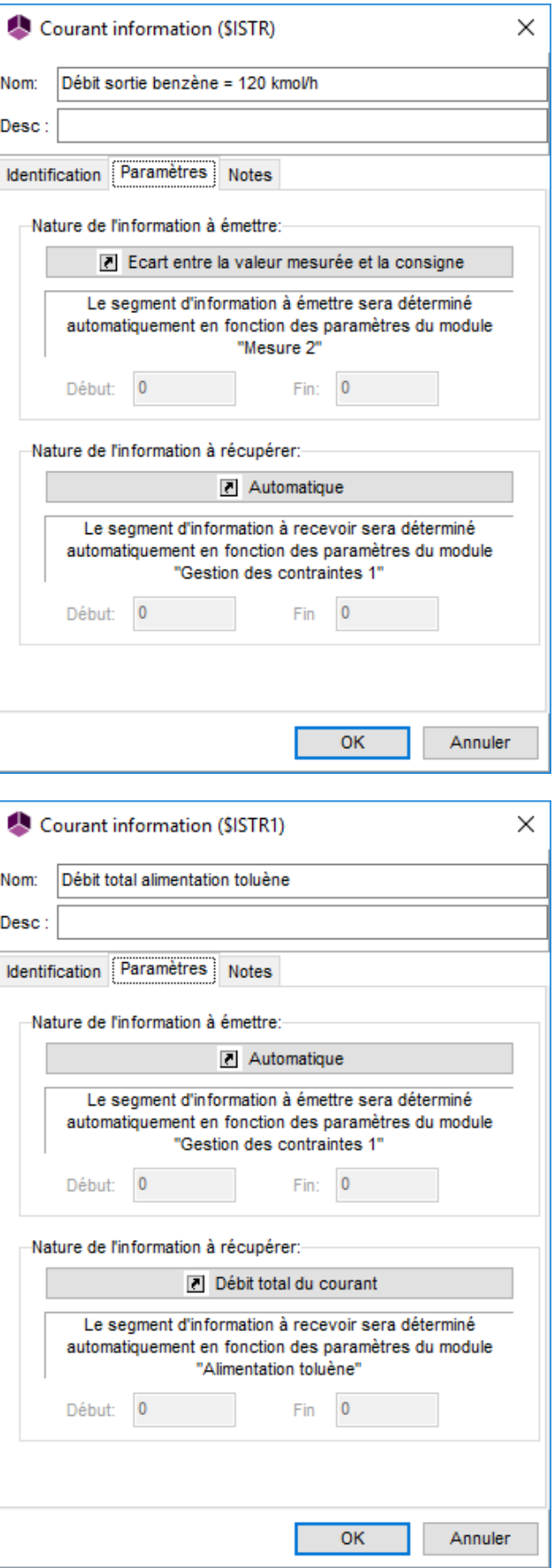

## <span id="page-6-0"></span>**2.2. Schéma du procédé**

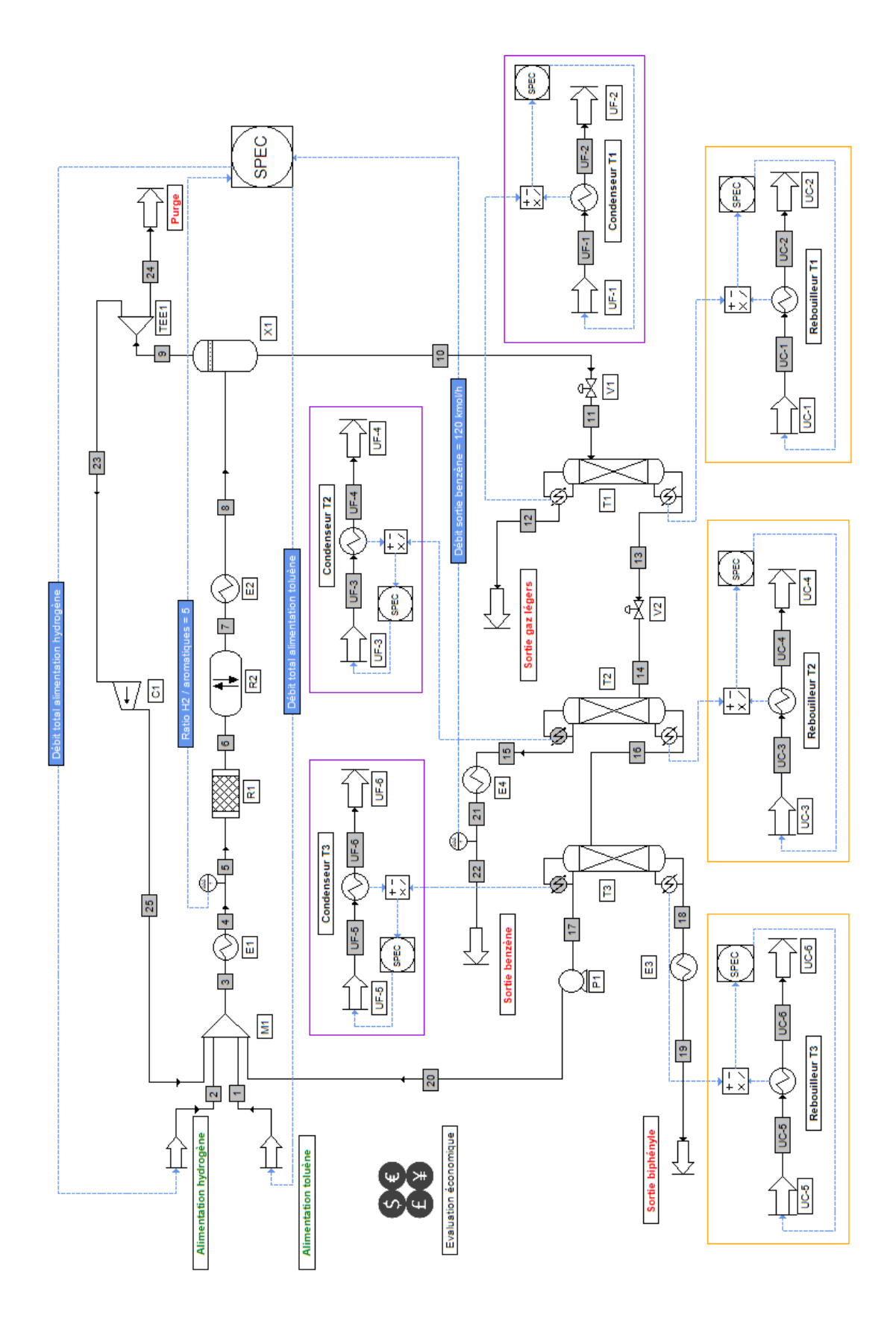

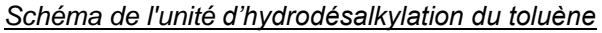

Pour améliorer la lisibilité du schéma du procédé, les entrées et sorties (hors utilités) sont respectivement en caractères verts et rouges, les parties du schéma représentant les condenseurs et rebouilleurs des colonnes sont respectivement encadrées en violet et en orange.

## <span id="page-7-0"></span>**2.3. Constituants**

Les constituants pris en considération dans cet exemple sont listés dans le tableau ci-dessous.

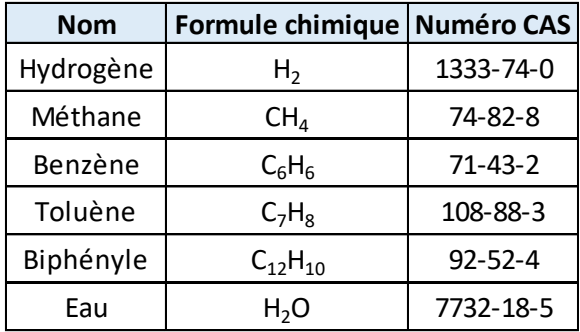

L'eau est considérée uniquement en tant qu'utilité et n'est pas en contact avec les autres constituants.

#### <span id="page-7-1"></span>**2.4. Modèle thermodynamique**

Le système considéré contient des hydrocarbures et dérivés d'hydrocarbures ainsi que de l'hydrogène. La pression de travail ne dépasse jamais 100 bars. En conséquence le modèle SRK [SOA72] a été choisi. Les coefficients d'interaction binaire de la base de données de ProSim ont été utilisés.

Un deuxième calculator nommé « Eau pure » est utilisé pour modéliser les utilités chaudes et froides (UC et UF). Il contient uniquement le constituant « WATER » et est donc défini avec un profil thermodynamique « Eau pure » (basé sur les tables de vapeur NBS / NRC).

#### <span id="page-8-0"></span>**2.5. Réactions chimiques**

Dans le réacteur d'hydrodésalkylation, la réaction suivante a lieu :

$$
C_7H_8 + H_2 \rightarrow C_6H_6 + CH_4 \quad (\Delta H_R = -50 \text{ kJ/mol})
$$

Dans ce réacteur, le taux de conversion du toluène est de 0,75 (75%).

Sous ProSimPlus, cette réaction est modélisée dans le module « Réacteur simple » (R1) et a été définie comme suit :

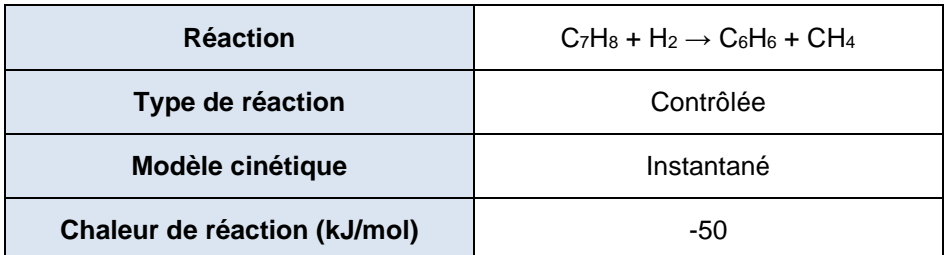

Il se produit également une réaction secondaire produisant du biphényle à partir du benzène :

2  $C_6H_6 \leftrightarrow C_{12}H_{10} + H_2$ 

Pour modéliser cette réaction, le module « Réacteur de GIBBS » (R2) a été utilisé. La méthode sélectionnée est la minimisation de l'énergie libre de Gibbs. L'état physique des constituants est vapeur.

La décomposition atomique saisie dans le réacteur R2 est la suivante :

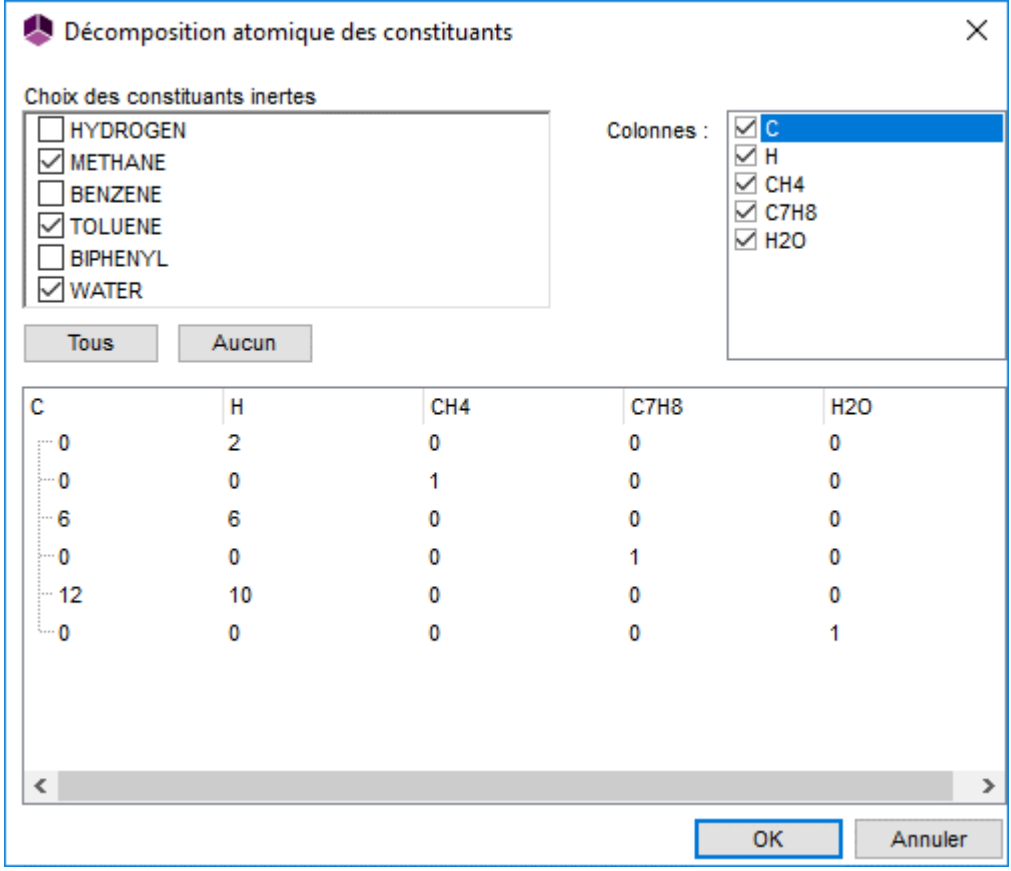

## <span id="page-9-0"></span>**2.6. Conditions opératoires**

L'ensemble des conditions opératoires nécessaires à la définition du procédé est résumé dans cette partie, les données en vert sont des valeurs d'initialisation :

✓ Alimentation hydrogène

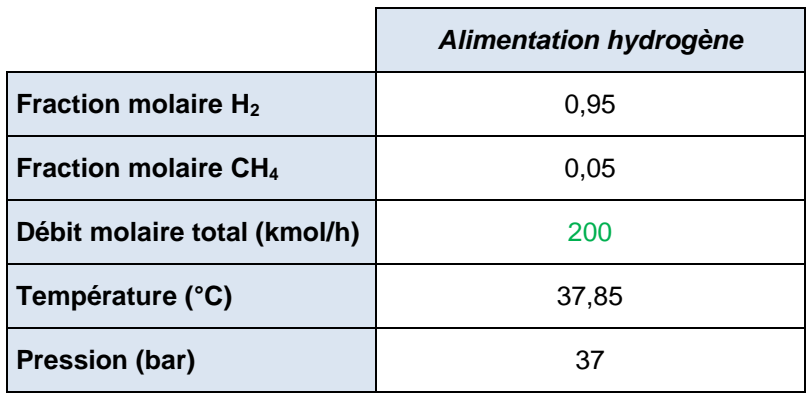

#### ✓ Alimentations toluène

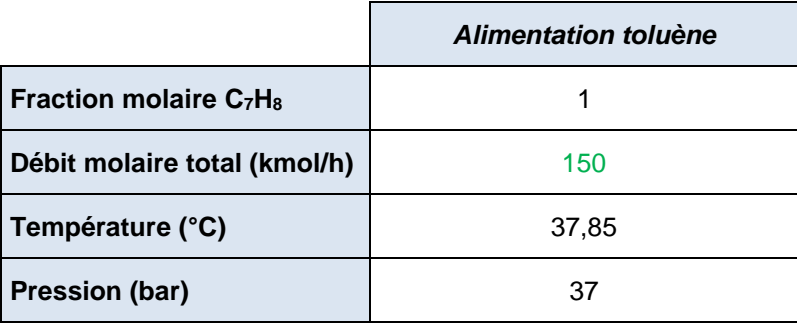

✓ Utilités froides (UF) et utilités chaudes (UC)

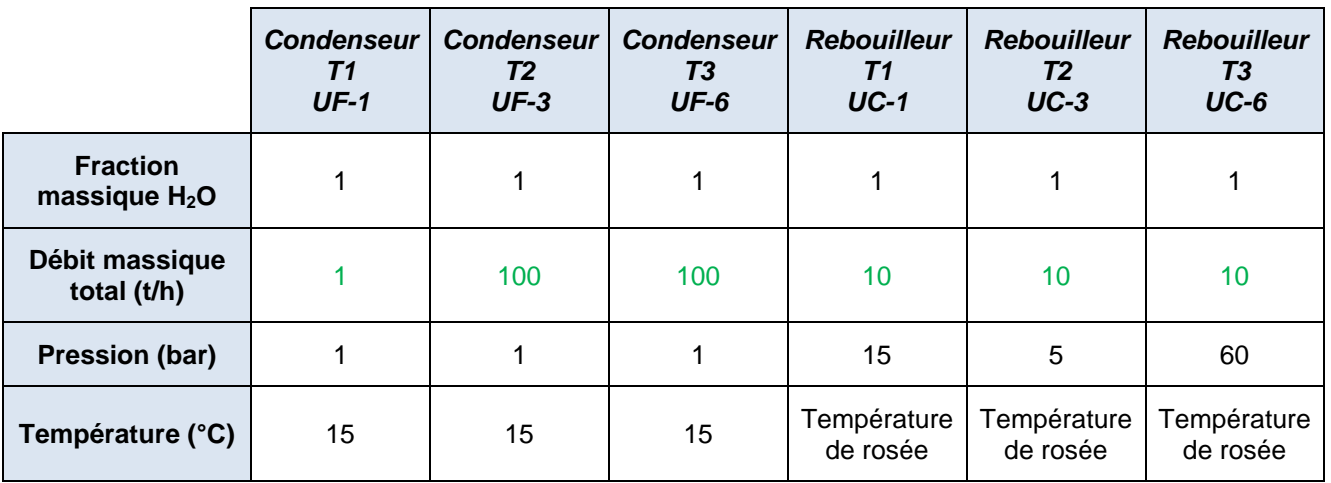

✓ Réacteurs

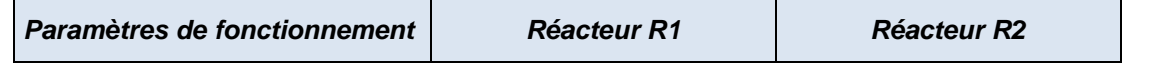

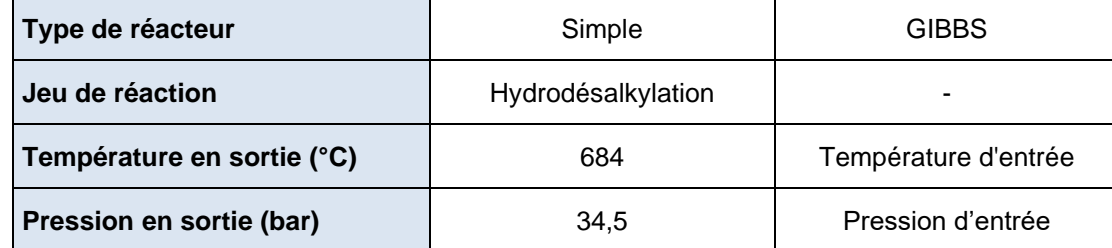

✓ Séparateur

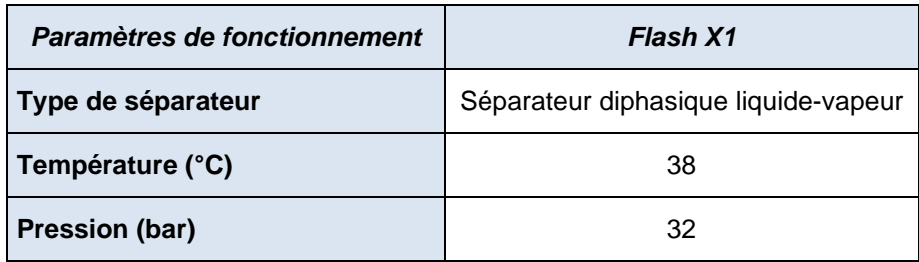

#### ✓ Colonnes

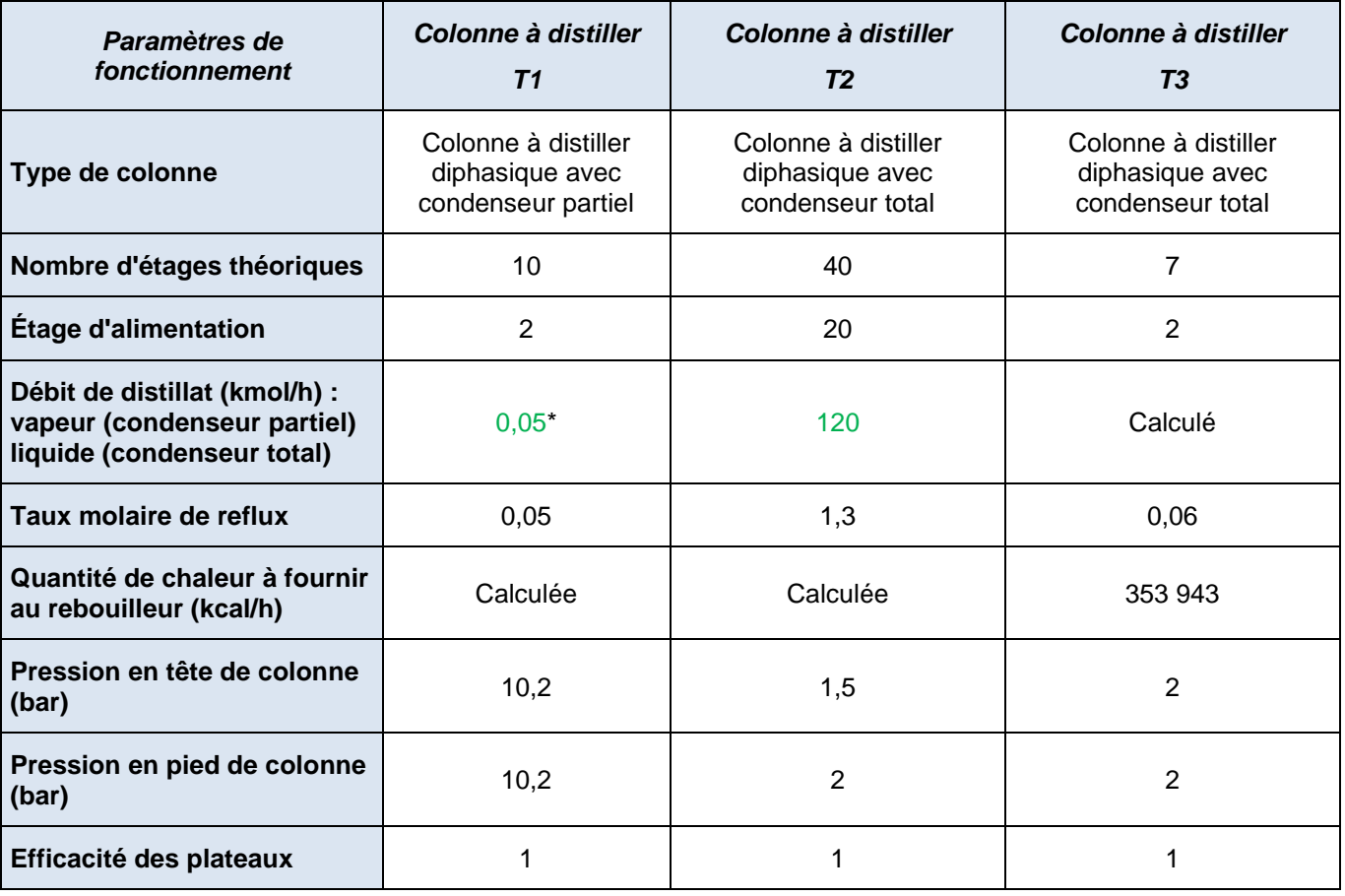

\* : Ramené à 1 kmol/h de débit des alimentations

Spécification complémentaire pour la colonne T1 :

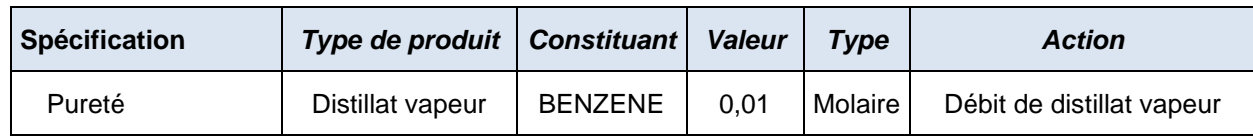

Spécifications complémentaires pour la colonne T2 :

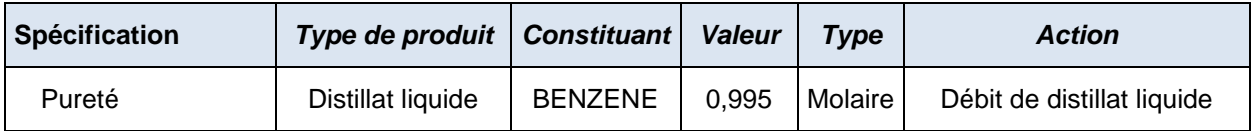

## ✓ Échangeurs de chaleur

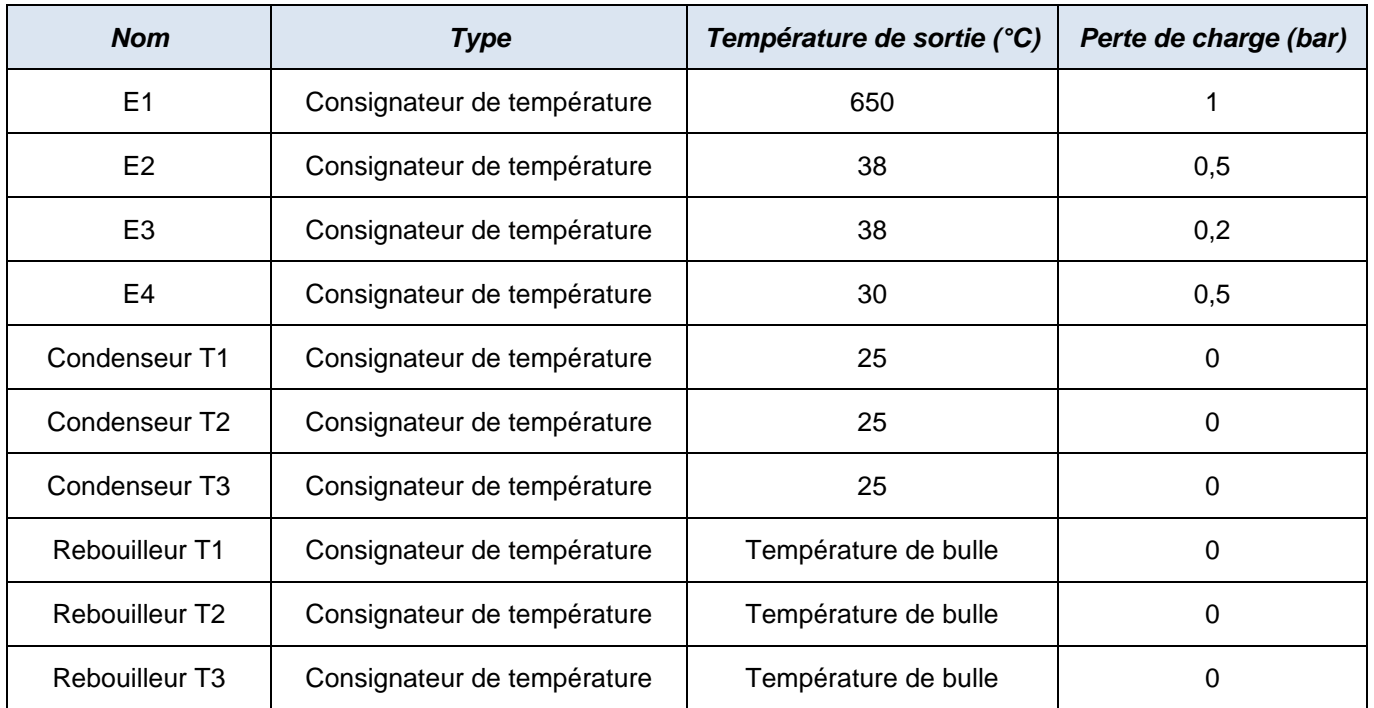

#### ✓ *Compresseur*

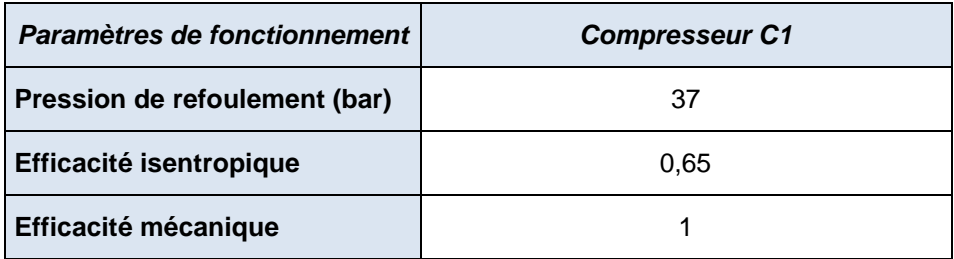

#### ✓ *Pompe*

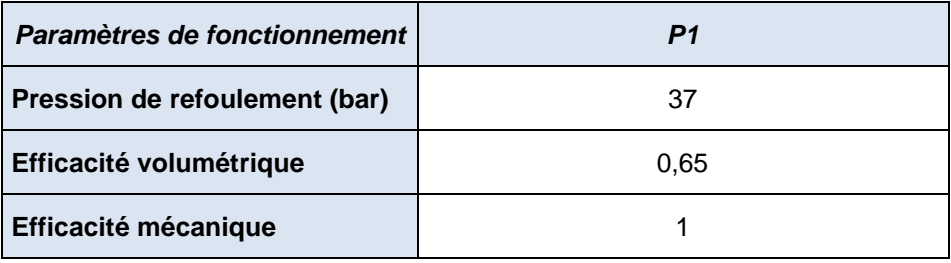

#### ✓ *Mélangeur*

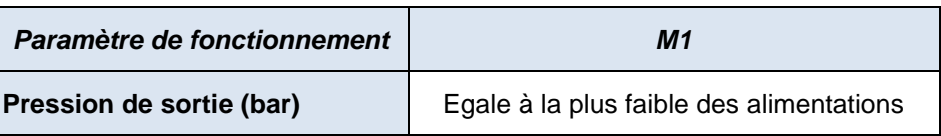

✓ *Vannes de détente*

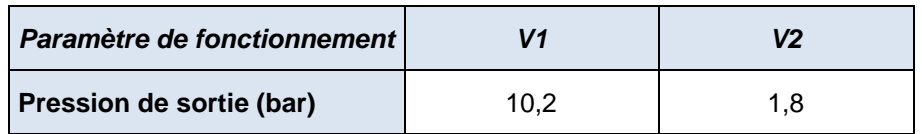

✓ *Diviseur de courant*

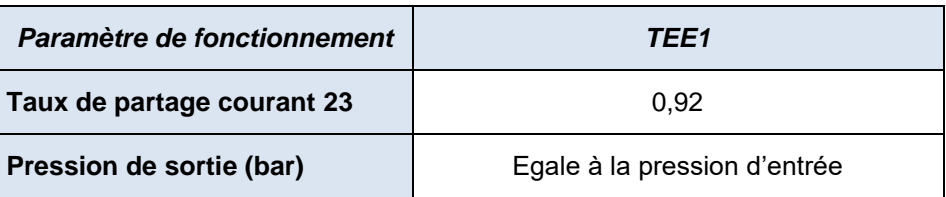

## <span id="page-13-0"></span>**2.7. Dimensionnement du ballon et des colonnes à distiller**

ProSimPlus permet de dimensionner certains équipements tels que les ballons et colonnes à distiller. Ce dimensionnement sera particulièrement utile lors de l'évaluation économique avec la MPE.

#### **2.7.1. Dimensionnement du ballon X1**

<span id="page-13-1"></span>Pour dimensionner le ballon X1, il faut ouvrir la fenêtre d'édition du module X1 et sélectionner le sous-onglet « Dimensionnement » situé au niveau de l'onglet « Paramètres ». Il faut ensuite cocher la case « Dimensionnement » et définir la configuration du ballon. Comme illustré à la page suivante, un ballon tampon vertical a été choisi.

Il faut ensuite cliquer sur le bouton « Paramètres du ballon… » et saisir les paramètres nécessaires au dimensionnement tel qu'indiqué à la page suivante.

Tous les paramètres ont été laissés par défaut hormis :

- Type de temps séjour : Total
- Rapport (H/D) : 3
- Type d'acier : SA 285 C

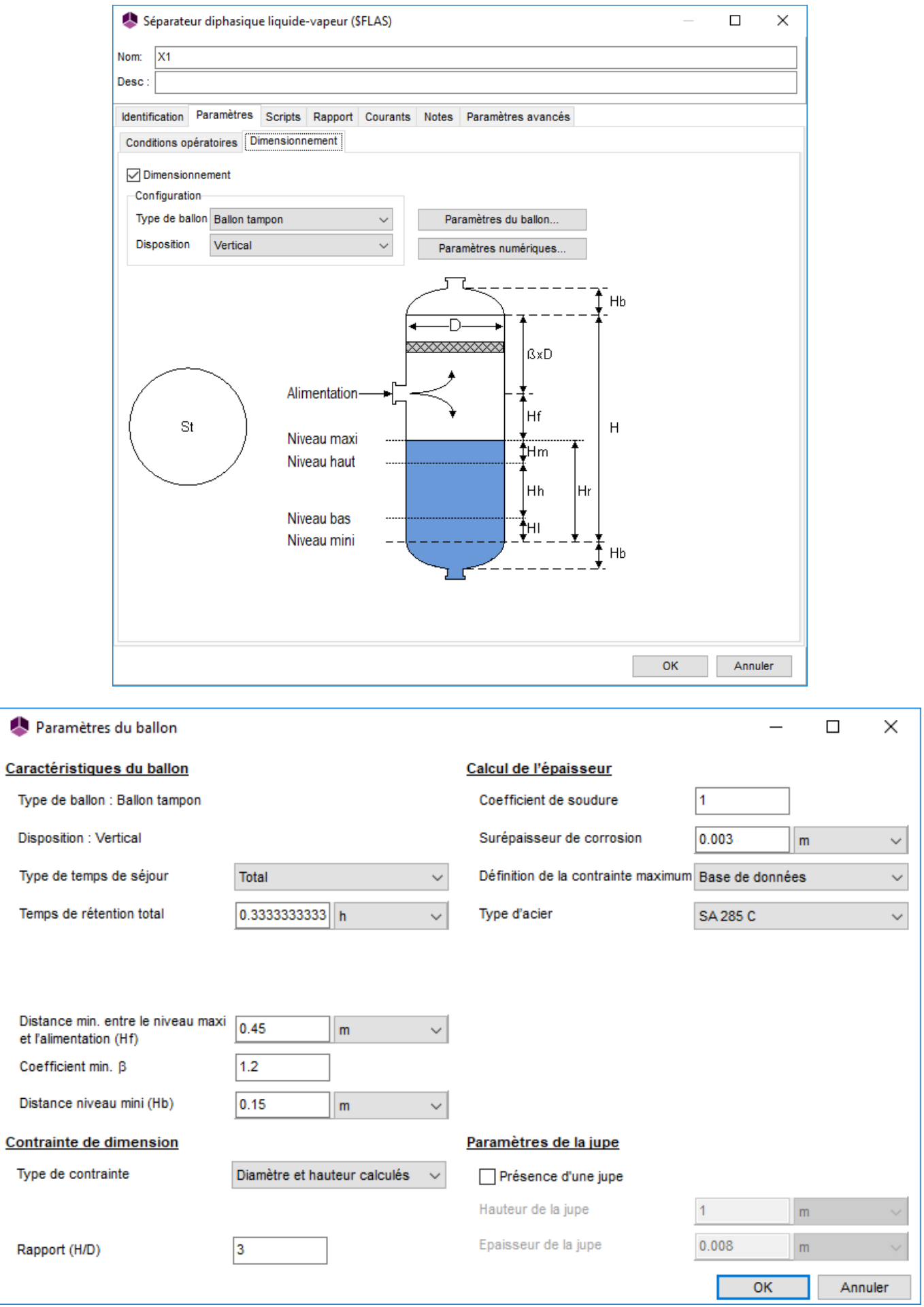

*Copyright © 2024 Fives ProSim, Labège, France – Tous droits réservés* **www.fives-prosim.com**

#### **2.7.2. Dimensionnement des colonnes T1, T2 et T3**

<span id="page-15-0"></span>De même que dans le cas des ballons, pour dimensionner les colonnes, il faut ouvrir leur fenêtre d'édition et sélectionner le sous-onglet « Dimensionnement / Vérification » situé au niveau de l'onglet « Paramètres ». Sélectionner ensuite le type de dimensionnement « Recherche d'un diamètre minimum » ainsi que la configuration suivante pour les 3 colonnes :

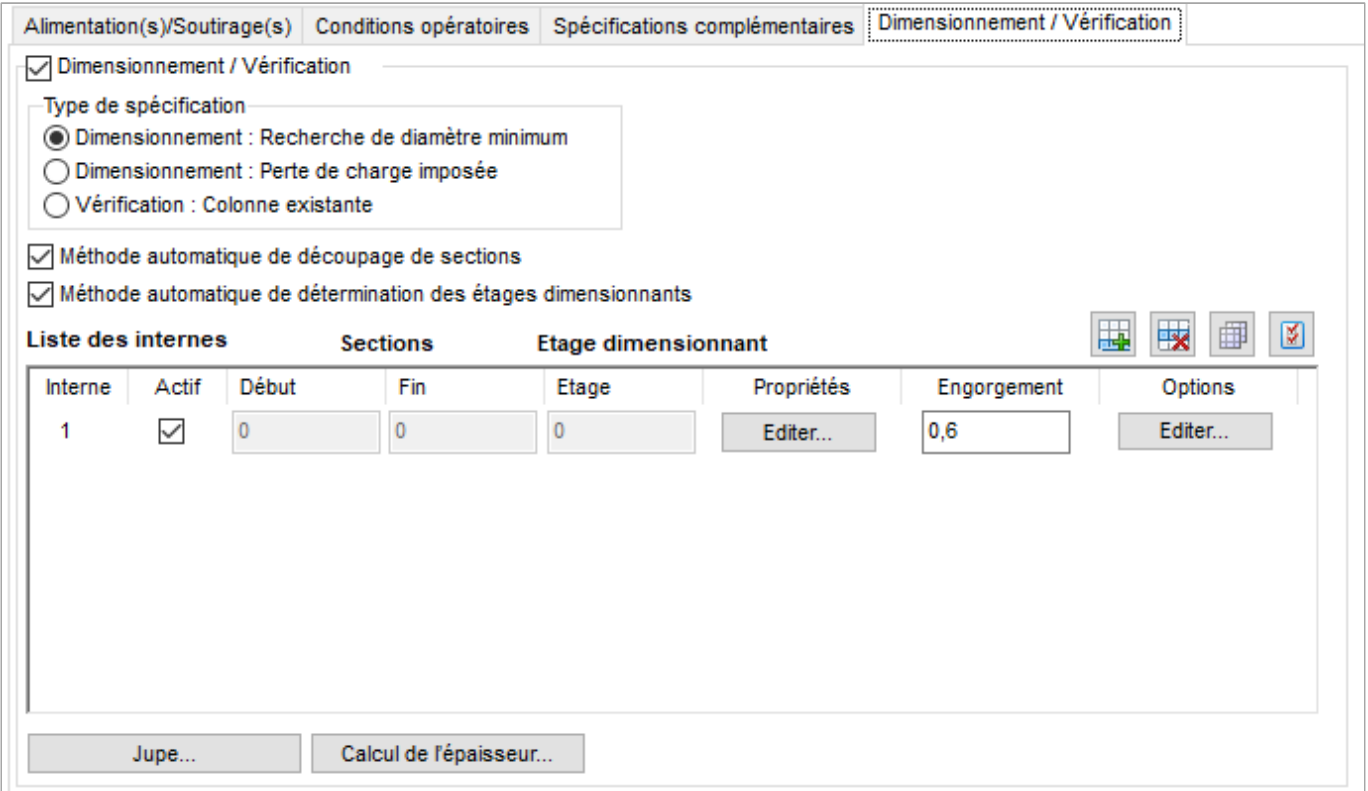

Les paramètres par défaut sont utilisés pour la configuration de la jupe de la colonne.

L'acier SA 85 C est utilisé pour les 3 colonnes. Pour le définir, il suffit de choisir l'acier dans la liste de la base de données. Le type d'acier et la surépaisseur de corrosion sont des paramètres utilisés dans le calcul de l'épaisseur de la virole et des fonds des colonnes.

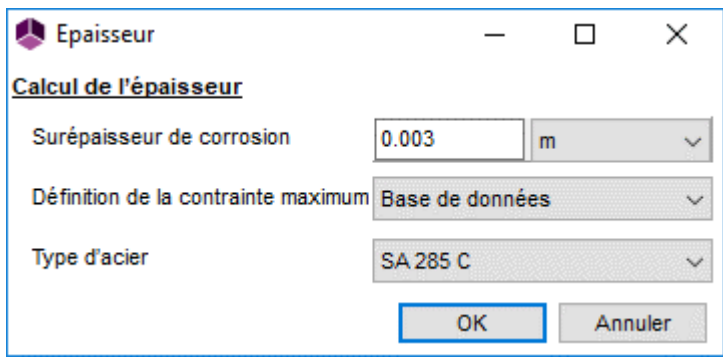

Pour ajouter un interne dans la liste des internes, cliquer sur « Ajouter » **. Les informations à renseigner**, en cliquant sur le bouton « Editer… » au niveau des rubriques « Propriétés » et « Options », pour les différentes colonnes sont les suivantes :

#### **Colonne T1 :**

Rubrique « Propriétés » :

Type d'interne : sélectionner « Plateaux à clapets Nutter » en laissant les paramètres par défaut.

Rubrique « Options » : renseigner la configuration ci-après :

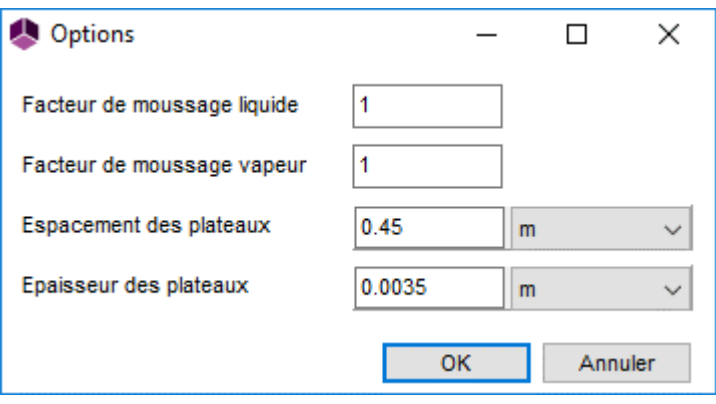

#### **Colonne T2 :**

Rubrique « Propriétés » :

Type d'interne : sélectionner « Sections à garnissage ». Le garnissage est directement chargé depuis la base de données (bouton « Charger ») :

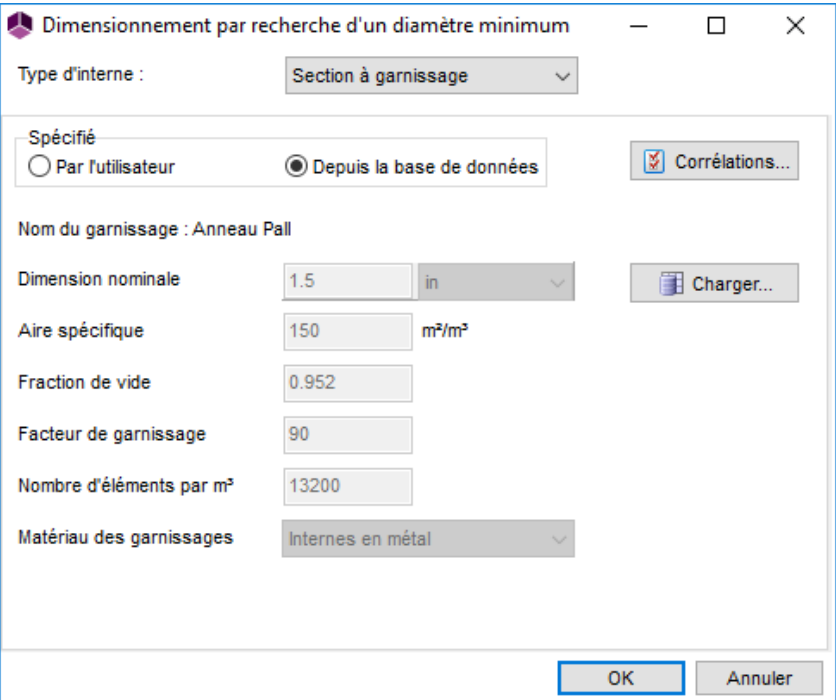

Le garnissage utilisé est : « Anneau Pall / 1,5 in / métal ».

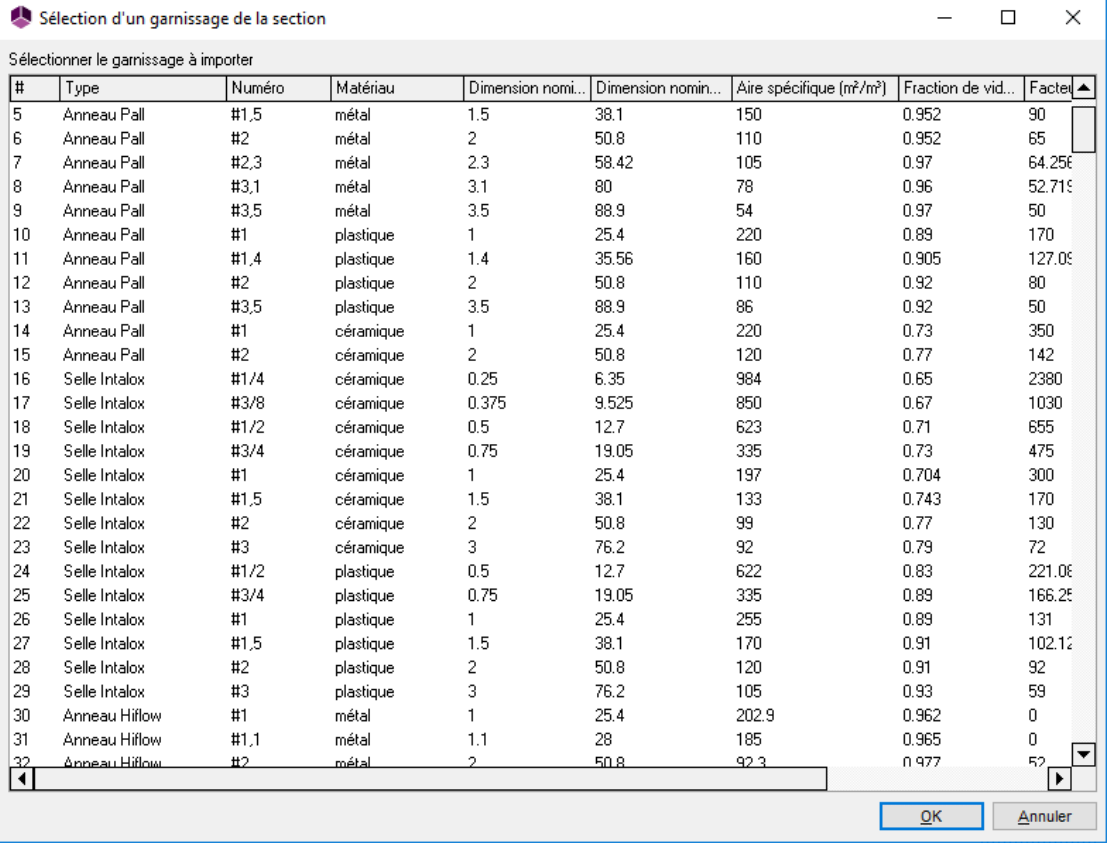

En cliquant sur le bouton « Corrélations », l'utilisateur peut définir les corrélations utilisées pour le calcul de l'engorgement, des pertes de charge, de la rétention liquide, du débit de mouillage et de la HEPT.

Rubrique « Corrélations » : renseigner la configuration ci-après :

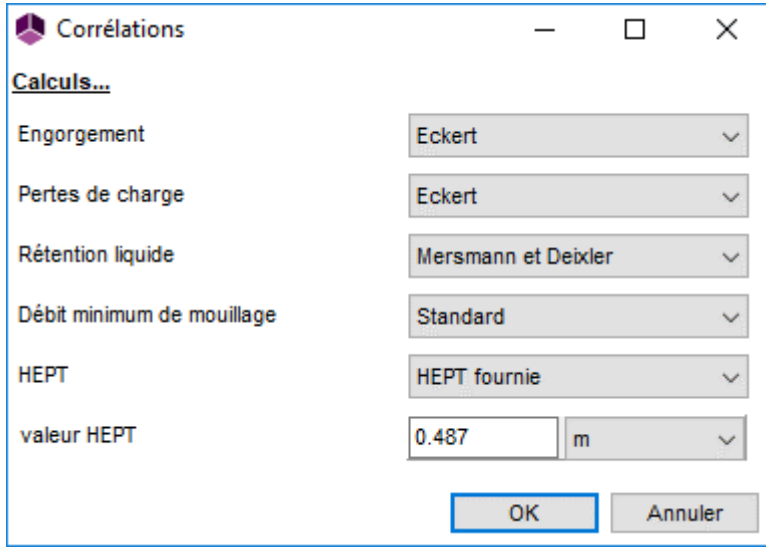

Rubrique « Options » : laisser les options par défaut.

#### **Colonne T3 :**

Rubrique « Propriétés » :

Type d'interne : sélectionner « Plateaux à clapets Nutter » en laissant les paramètres par défaut.

Rubrique « Options » : renseigner la configuration ci-après :

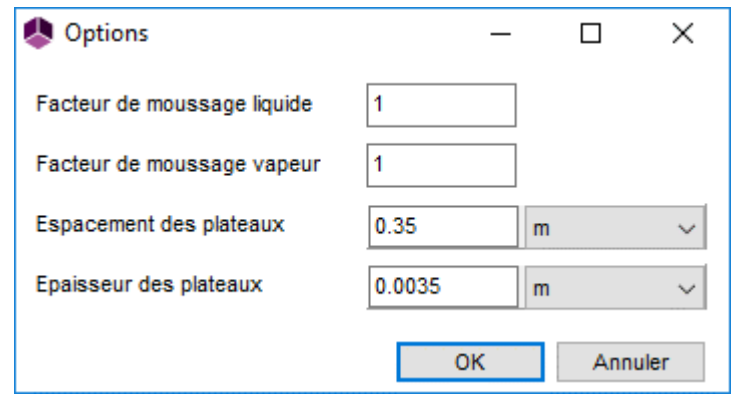

## <span id="page-18-0"></span>**2.7.3. Détermination des consommations d'utilités pour les condenseurs et rebouilleurs des colonnes T1, T2 et T3**

Les condenseurs et rebouilleurs des colonnes ont été simulés à l'aide de consignateurs de température. Les caractéristiques physiques d'alimentation des utilités employées sont regroupées dans le tableau de la partie **[2.6](#page-9-0) [Conditions opératoires.](#page-9-0)**

On utilise ainsi de l'eau liquide à 15°C et pression atmosphérique dans les condenseurs et de la vapeur saturée à différents niveaux de pression dans les rebouilleurs.

En sortie de condenseur, on impose que l'eau atteigne 25°C. Au niveau des rebouilleurs, on souhaite utiliser intégralement et uniquement la chaleur de vaporisation. Pour ce faire, on impose que la sortie soit à la température de bulle. La figure suivante illustre la configuration saisie au niveau du condenseur et du rebouilleur de la colonne T1 :

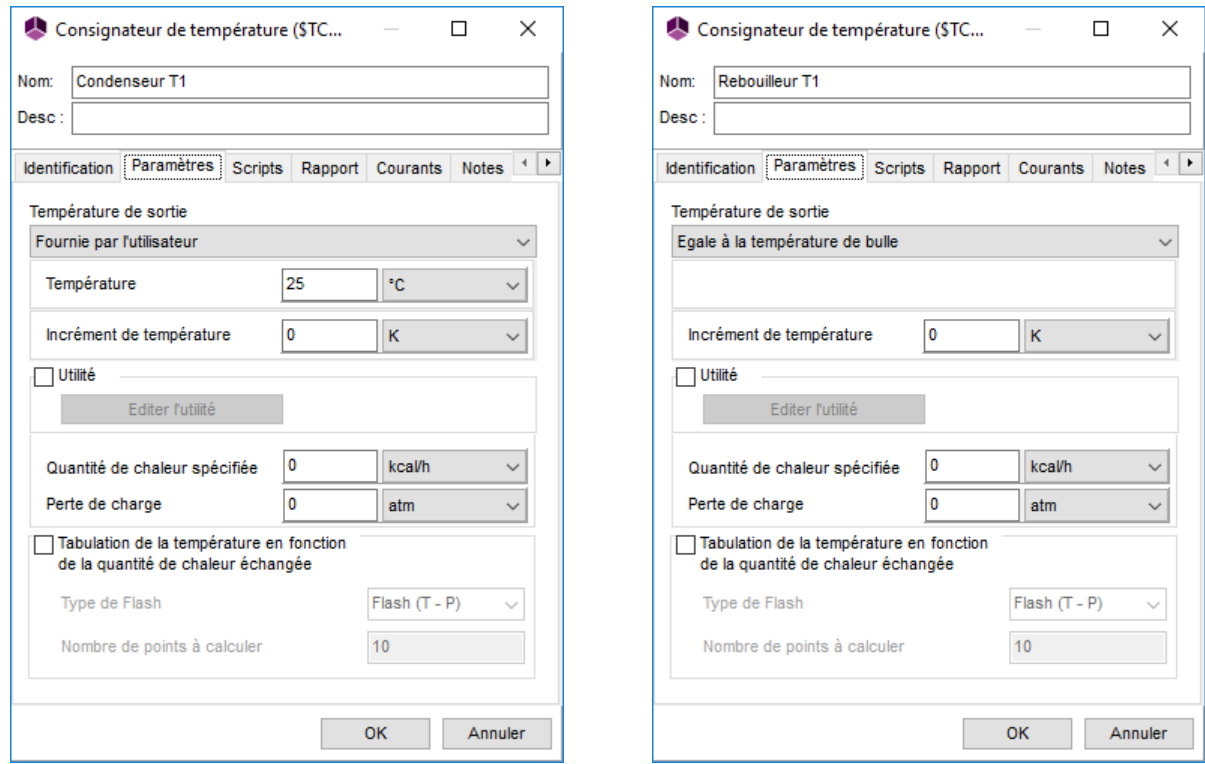

Pour déterminer les débits d'utilité nécessaires, on utilise un module SPEC comme illustré ci-après dans le cas de la colonne T1 :

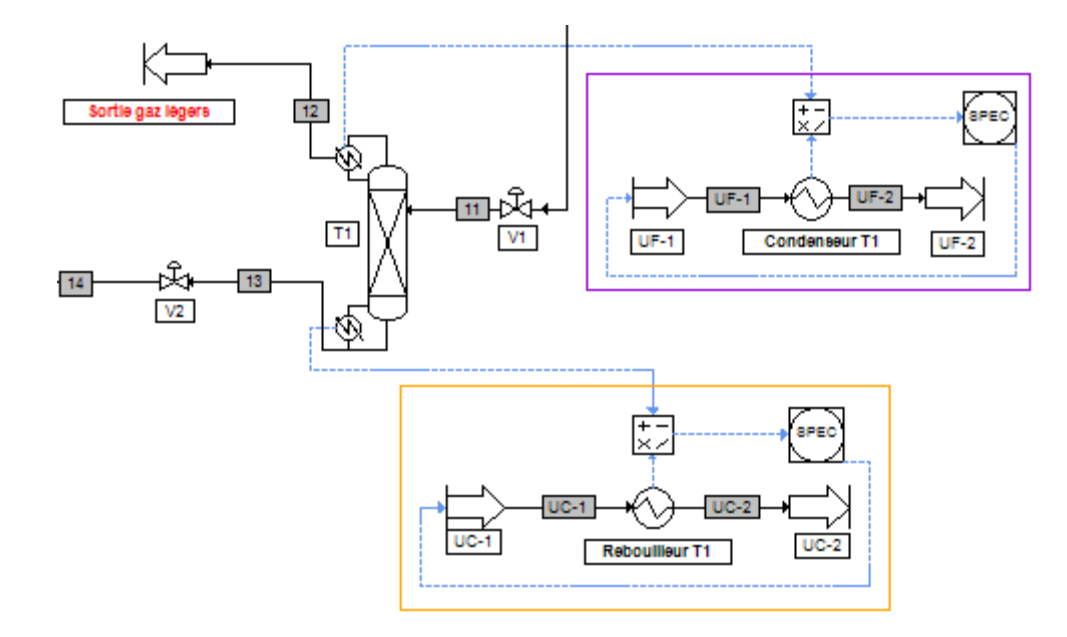

La démarche est identique pour les rebouilleurs et condenseurs des différentes colonnes : on récupère les valeurs de quantités de chaleur au rebouilleur (respectivement au condenseur) du module colonne et du module consignateur de température associé à l'aide de courants d'information que l'on relie à un module manipulateur de courant d'information comme présenté ci-après dans le cas du rebouilleur de la colonne T1 :

*Evaluation économique d'un procédé d'hydrodésalkylation du toluène* **Version : Février 2024** Page : 21 / 59

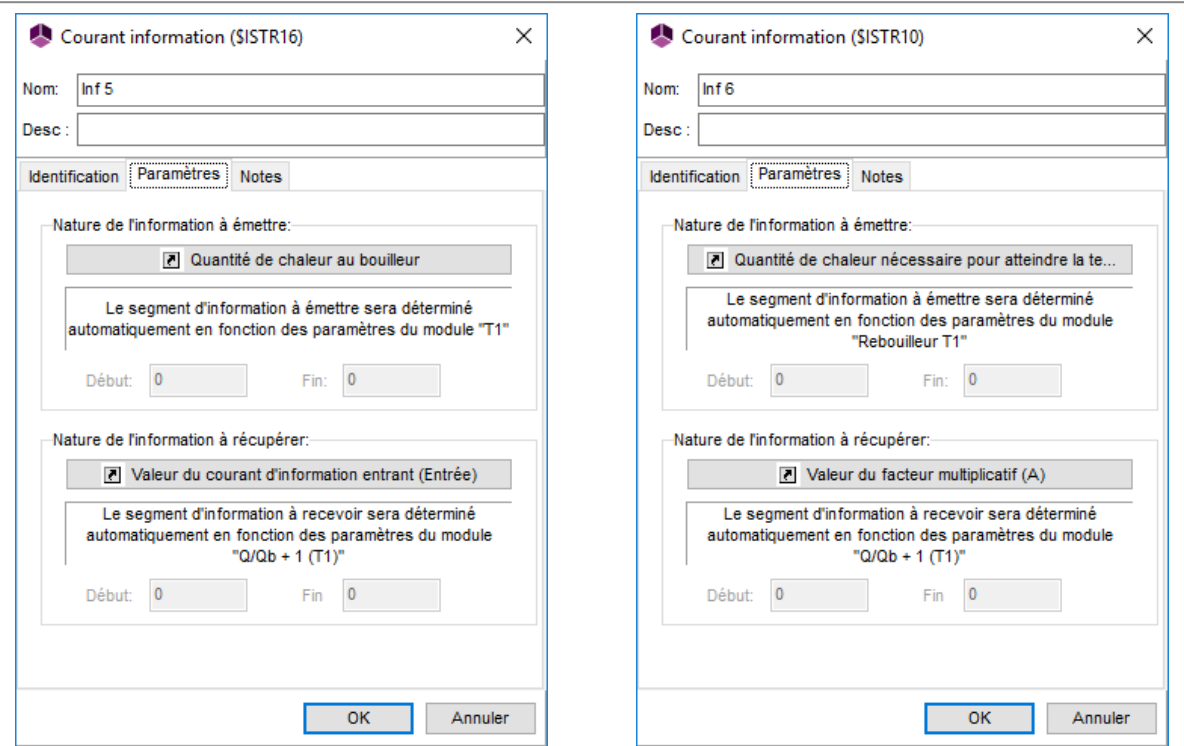

On souhaite calculer à l'intérieur du module manipulateur de courant d'information l'écart entre le rapport de la quantité de chaleur au rebouilleur (respectivement au condenseur) de la colonne sur la quantité de chaleur calculée au niveau du module consignateur de température associé et 1.

Les quantités de chaleur au rebouilleur et au condenseur sont positives et les quantités de chaleur des consignateurs de température associés sont respectivement négative et positive. Ainsi il faut faire attention aux signes lors de la configuration des modules manipulateur de courant d'information selon que l'on est dans le cas du rebouilleur ou du condenseur comme illustré ci-après :

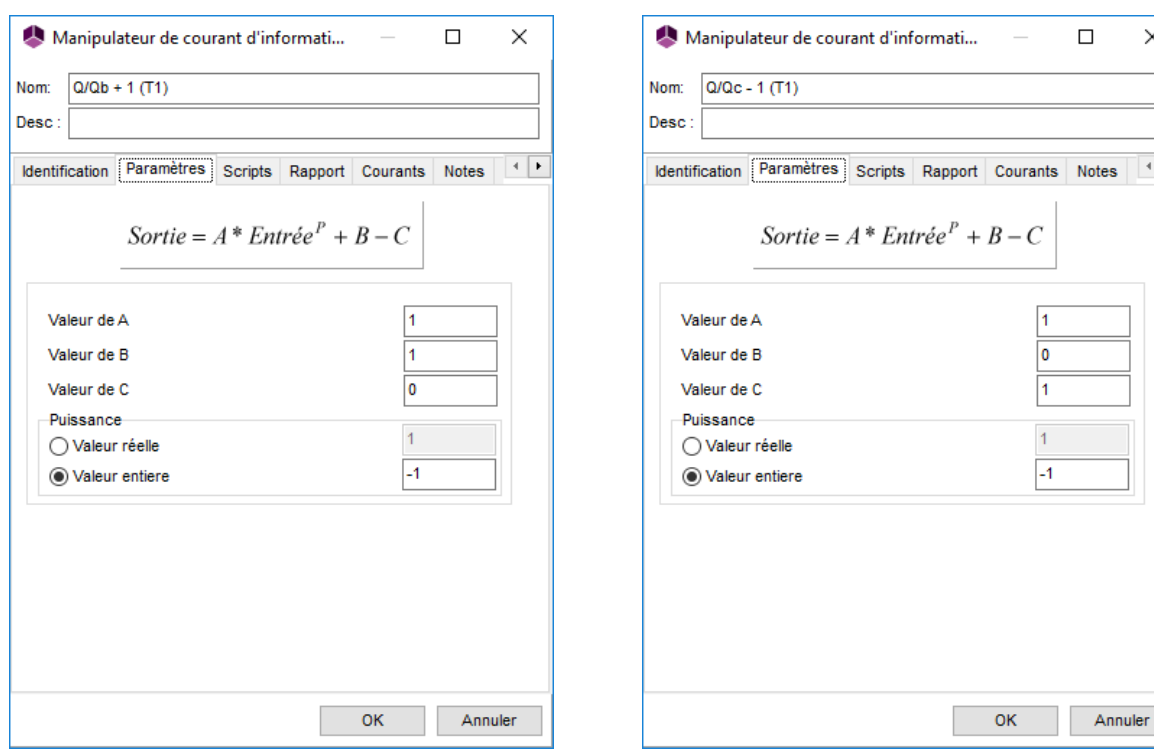

#### *Copyright © 2024 Fives ProSim, Labège, France – Tous droits réservés* **www.fives-prosim.com**

#### **Rebouilleur Condenseur**

 $\times$ 

 $\overline{\phantom{a}}$ 

L'écart entre le rapport de la quantité de chaleur au rebouilleur (respectivement au condenseur) de la colonne sur celle calculée au niveau du module consignateur de température associé et 1 est envoyé au niveau d'un module SPEC. Ce module SPEC est relié au module d'alimentation de l'utilité par un courant d'information configuré ainsi :

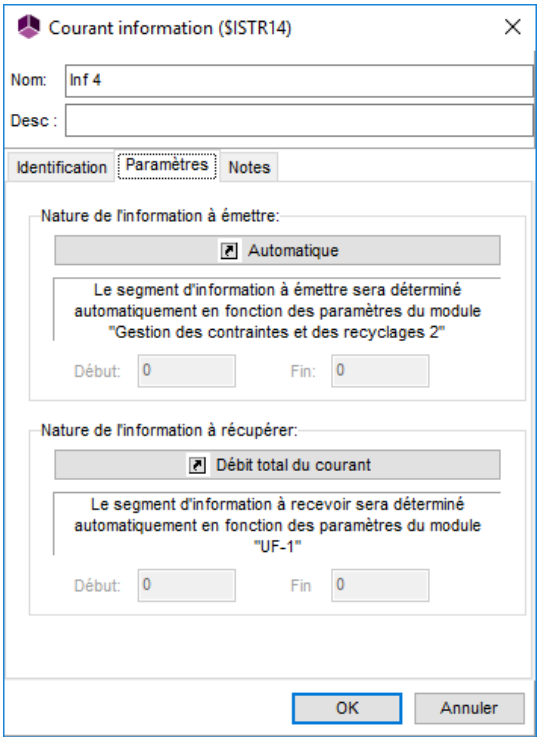

Ainsi le module SPEC va ajuster le débit d'utilité pour que l'écart entre le ratio des quantités de chaleur et 1 s'annule. Le module consignateur de température représentera alors le rebouilleur (respectivement le condenseur) et le débit d'utilité calculé correspondra au débit d'utilité circulant dans le rebouilleur ou le condenseur. Les débits massiques obtenus sont résumés dans le tableau suivant :

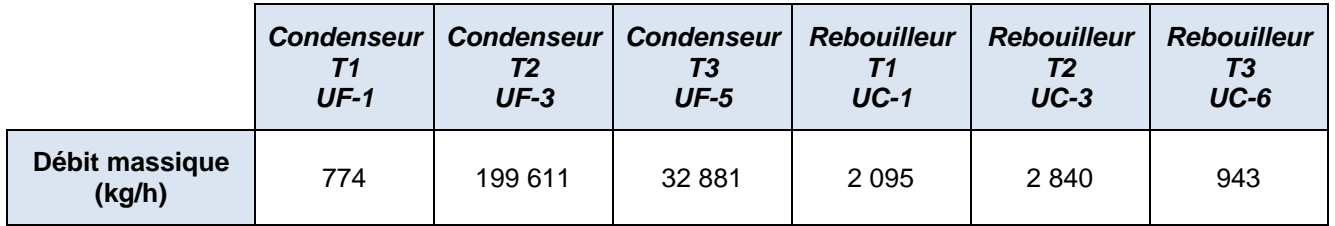

## <span id="page-22-0"></span>**3. RESULTATS DE LA SIMULATION**

#### <span id="page-22-1"></span>**3.1. Commentaires sur les résultats**

La séquence de calcul (l'ordre de calcul des modules) est générée automatiquement. Le courant coupé « 5 » est initialisé avec les caractéristiques suivantes :

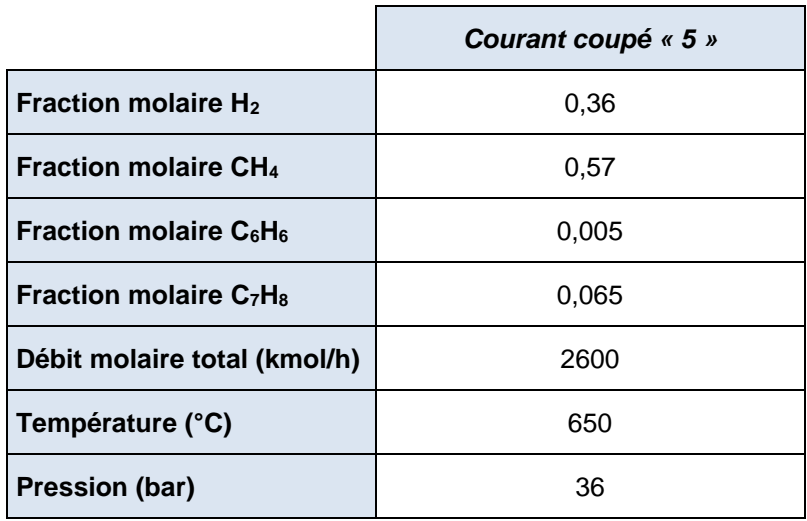

Deux débits d'entrée sont ajustés afin d'atteindre les bonnes conditions opératoires pour la réaction d'hydrodésalkylation (ratio molaire d'hydrogène sur aromatiques de 5 %) ainsi que la production de 120 kmol/h de benzène à une pureté molaire de 99,5 %.

Les débits d'alimentation nécessaires sont de 199,6 kmol/h d'hydrogène et 127,9 kmol/h de toluène.

## <span id="page-23-0"></span>**3.2. Bilans matière et énergie**

Ce document ne présente que les bilans matière et énergie sur les courants entrées/sorties du procédé. ProSimPlus fournit cependant des résultats complets sur tous les courants et sur chaque opération unitaire.

#### **Courants entrées/sorties (hors utilités) :**

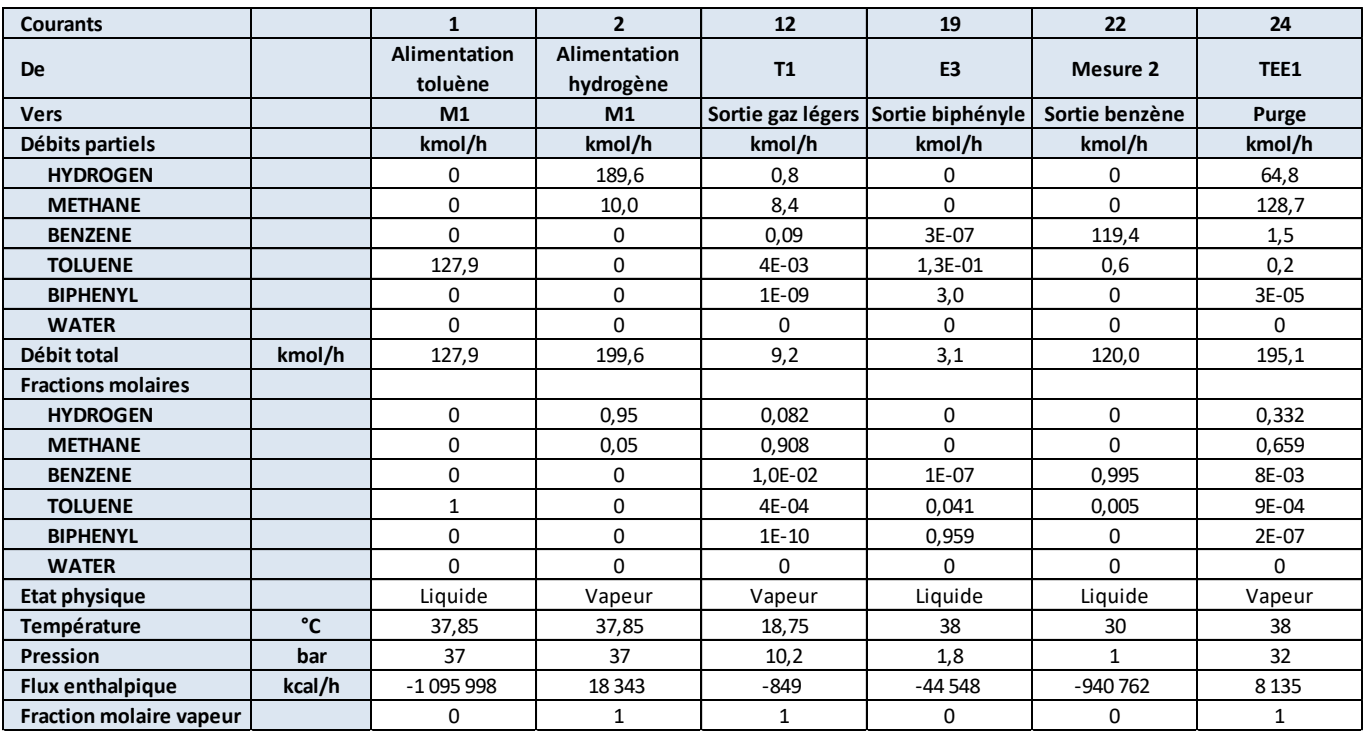

#### **Courants entrées/sorties (utilités chaudes) :**

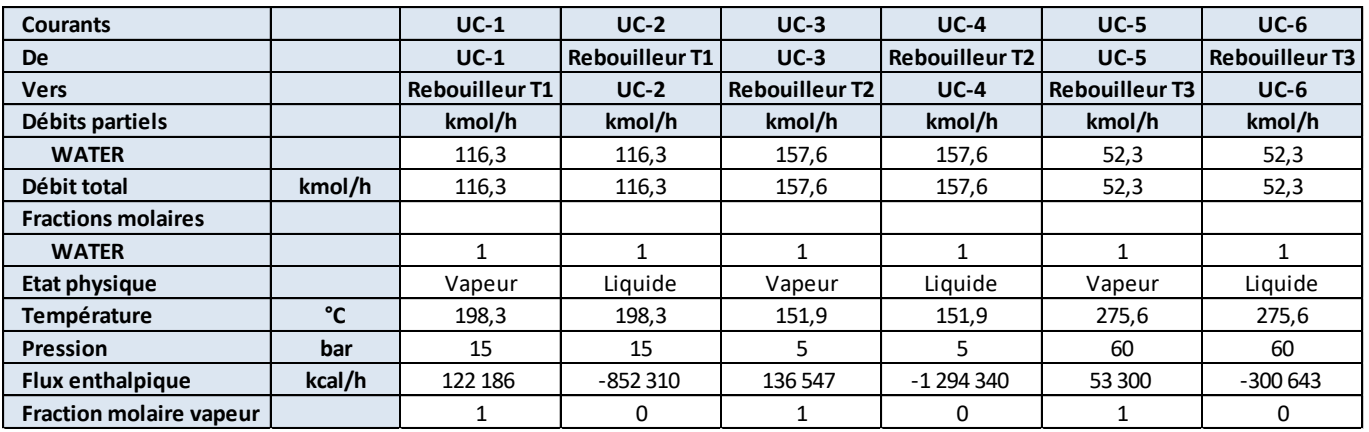

#### **Courants entrées/sorties (utilités froides) :**

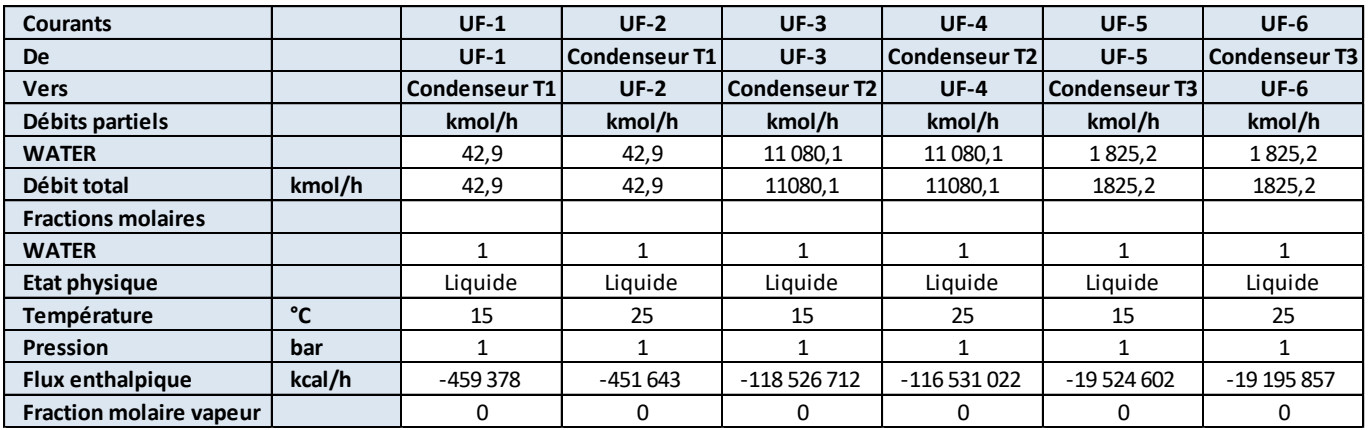

## <span id="page-24-0"></span>**3.3. Profils des colonnes**

Les profils de colonne sont obtenus après la simulation dans la fenêtre de configuration de la colonne, sous l'onglet « Profils ». Un double-clic sur le profil souhaité génère le graphique. Il est à noter que, sous ProSimPlus, les étages des colonnes sont numérotés de haut en bas (le premier plateau correspond au condenseur, le dernier au rebouilleur).

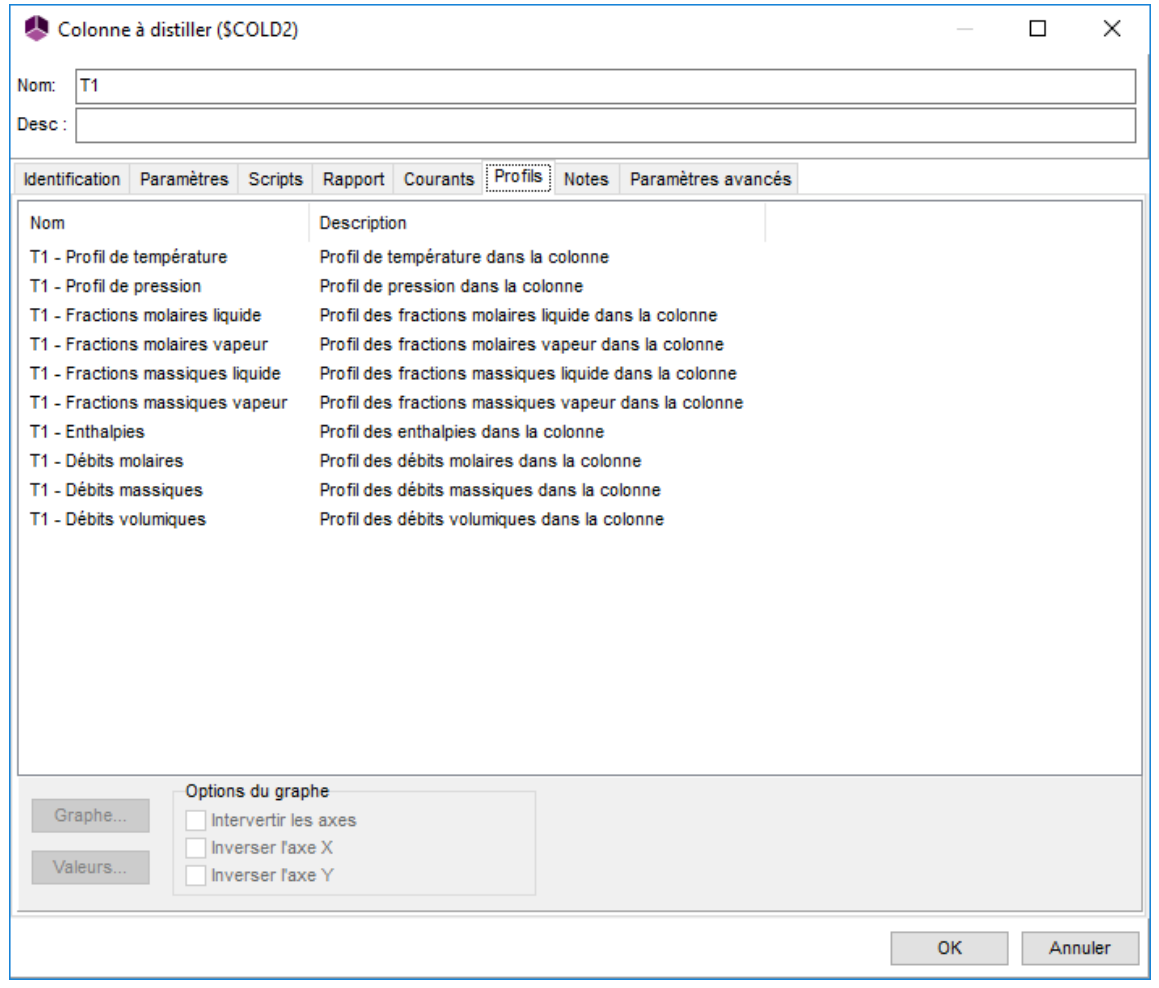

#### **Colonne T1**

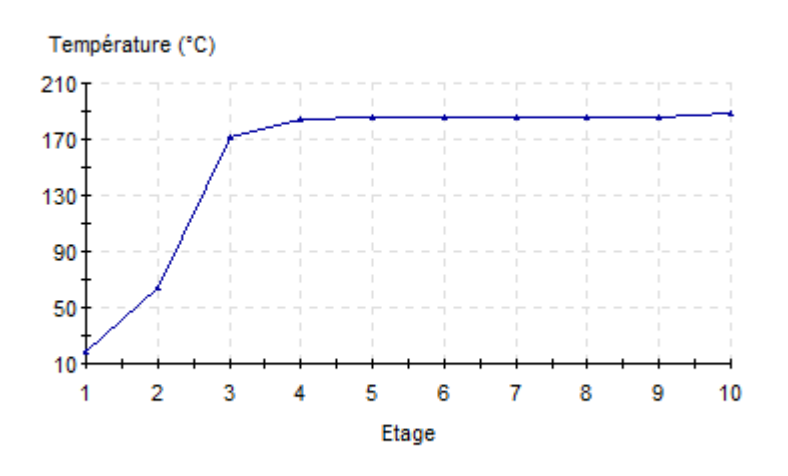

#### T1 - Profil de température

Profil de température dans la colonne

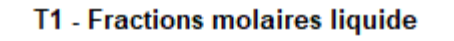

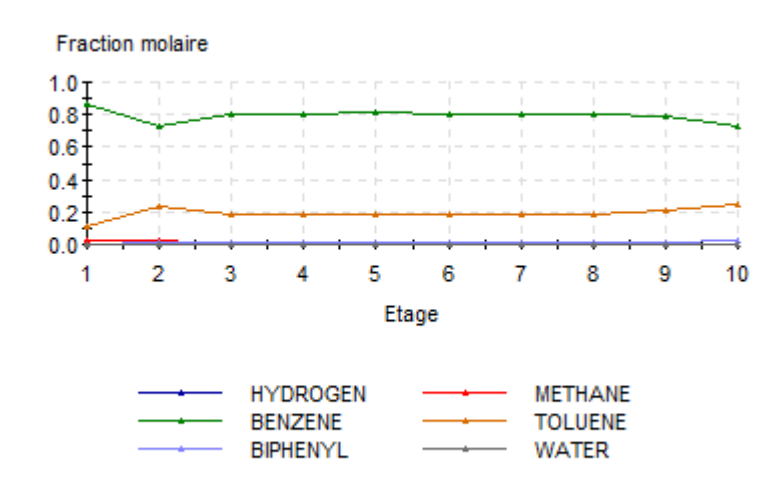

Profil des fractions molaires liquide dans la colonne

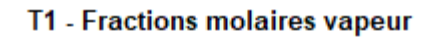

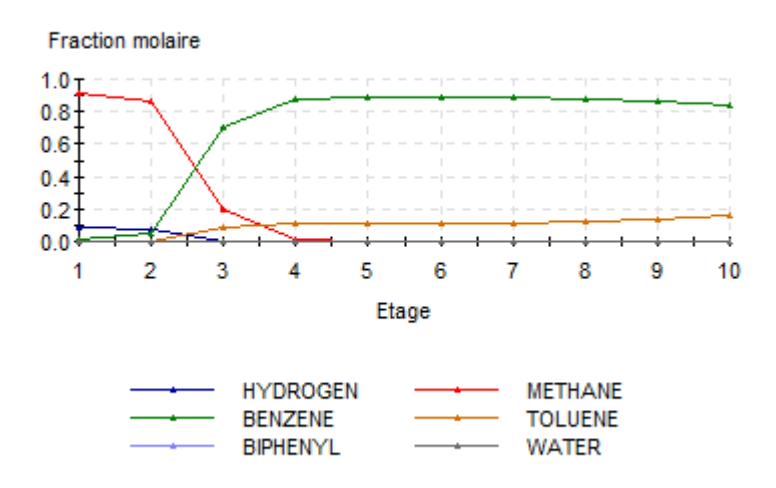

Profil des fractions molaires vapeur dans la colonne

#### **Colonne T2**

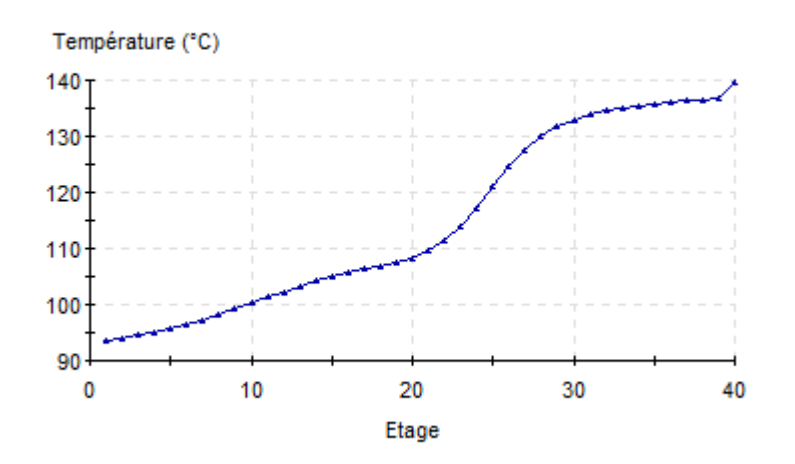

#### T2 - Profil de température

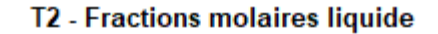

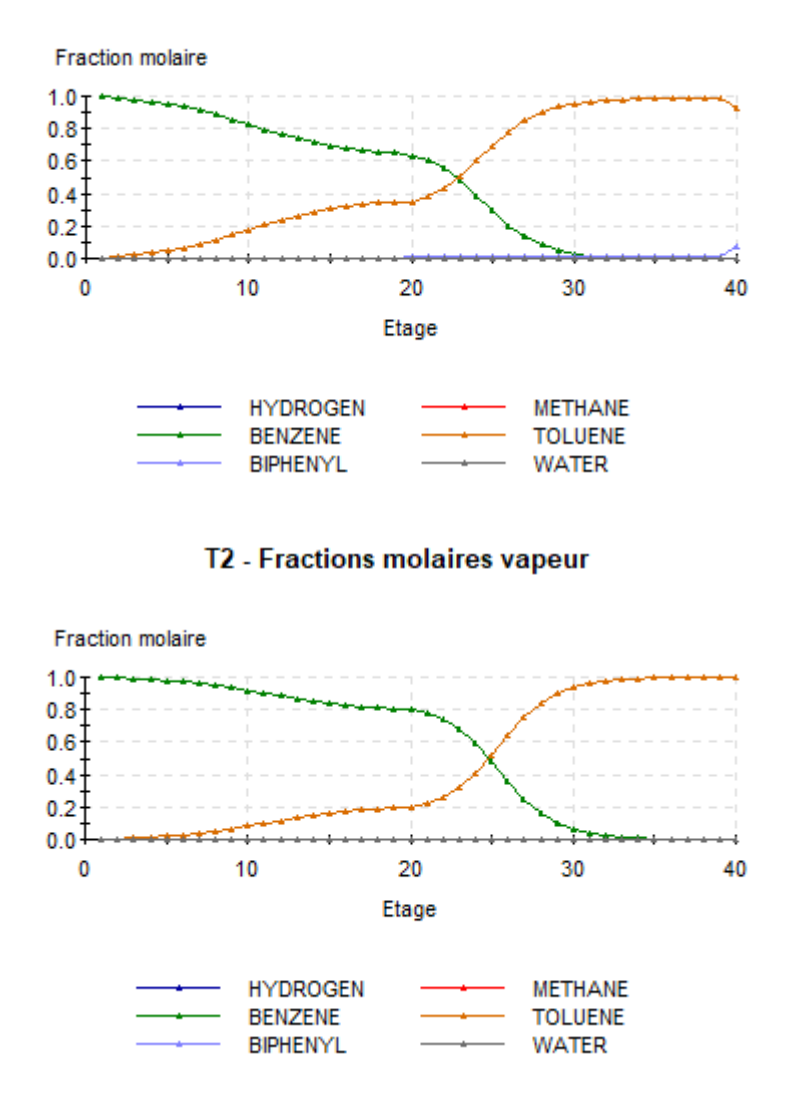

#### **Colonne T3**

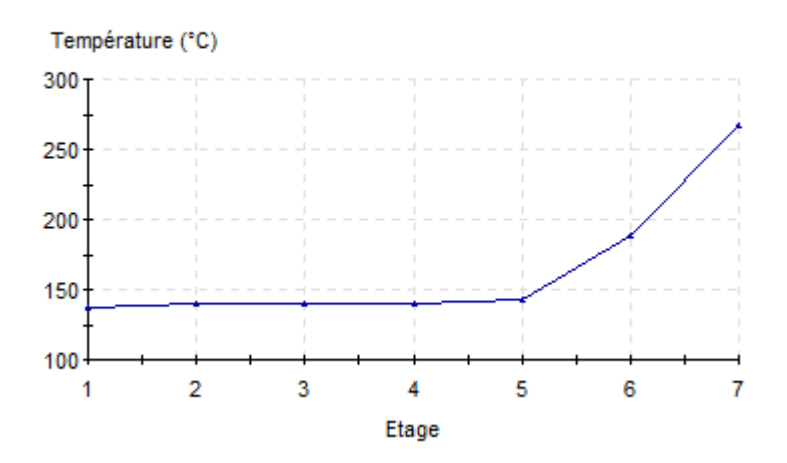

#### T3 - Profil de température

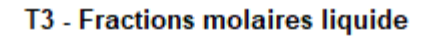

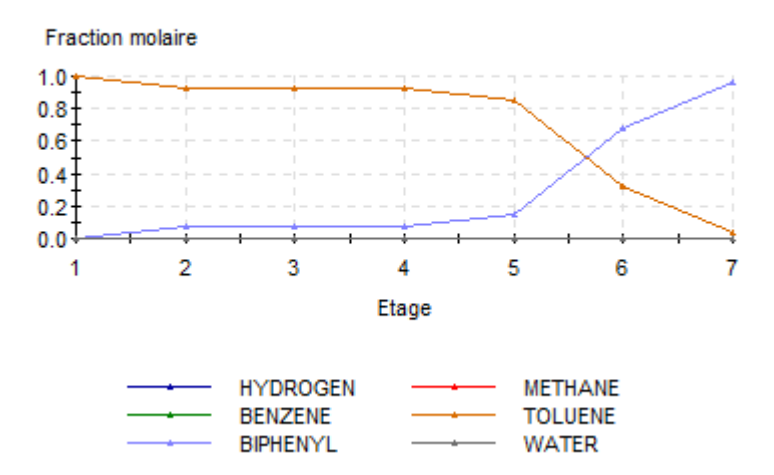

#### **T3 - Fractions molaires vapeur**

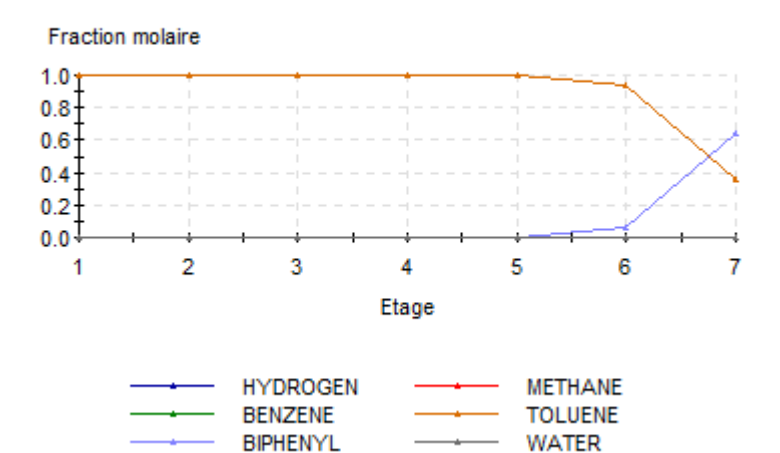

#### <span id="page-29-0"></span>**3.4. Résultats des dimensionnements**

Les résultats de dimensionnement des modules concernés sont visualisables dans le rapport de simulation. Ce qui suit présente uniquement les résultats qui seront utilisés pour l'évaluation économique.

#### Ballon X1 :

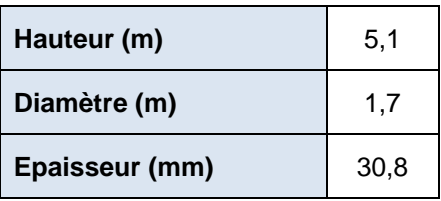

#### Colonne T1 :

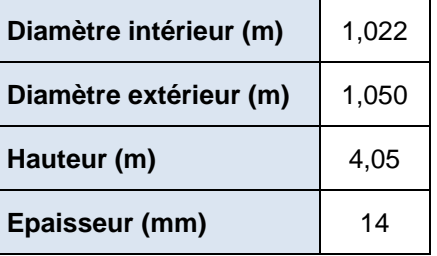

#### Colonne T2 :

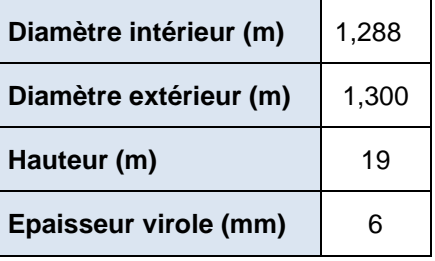

#### Colonne T3 :

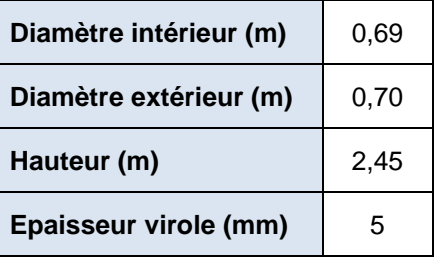

## <span id="page-30-0"></span>**4. EVALUATION ECONOMIQUE**

L'évaluation économique sous ProSimPlus, traite des aspects suivants :

- Calcul du coût d'**investissement initial** et **secondaire** des équipements
- Calcul des **valeurs résiduelles** des équipements à la fin de l'horizon de temps
- Calcul des **coûts de maintenance** des équipements
- Calcul des **gains** et **coûts d'exploitation**
- Calcul de différents **indicateurs économiques**
- Etablissement d'un **échéancier**
- Tracé des **profils d'indicateurs économiques**

Les indicateurs économiques comprennent les grandeurs suivantes :

- **Temps de récupération**
- **Taux de rentabilité interne**
- **Valeurs résiduelles des équipements**
- **Bénéfice actualisé du procédé**
- **Valeur actualisée nette du procédé**

Cette évaluation économique s'effectue en plaçant sur le flowsheet le module totalisateur « Evaluation économique » tel que représenté sur la figure suivante :

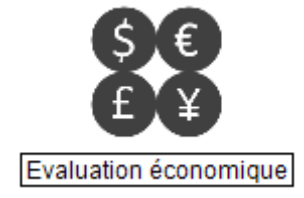

Cette partie décrit les paramètres retenus pour l'évaluation économique et les résultats correspondants.

#### <span id="page-31-0"></span>**4.1. Paramètres généraux de l'évaluation économique**

Les paramètres généraux saisis dans le cadre de cet exemple sont visualisables ci-dessous :

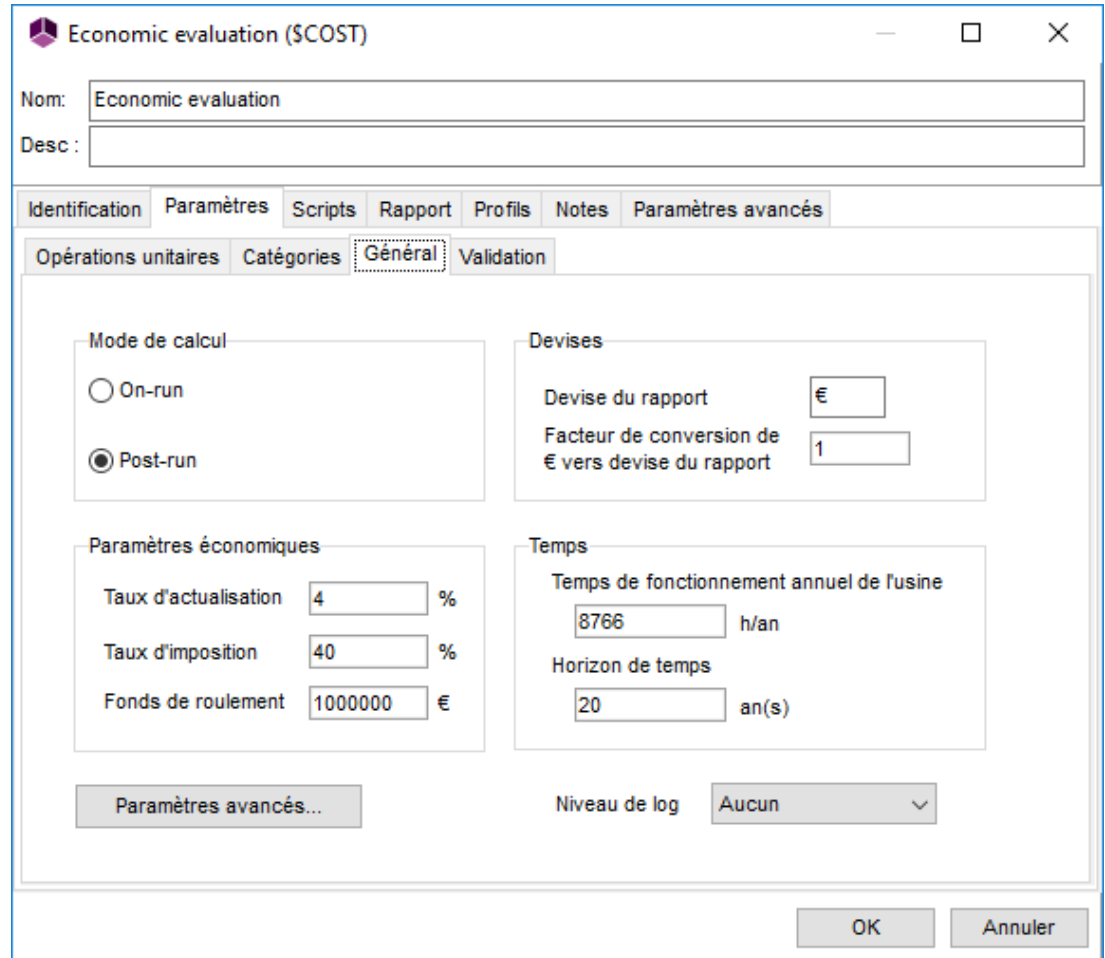

Dans cet exemple, aucun paramètre du module d'évaluation économique (COST) n'étant utilisé en optimisation, le mode « Post-run » a été choisi. La devise d'impression des résultats par défaut (€) a été conservée. Le temps de fonctionnement annuel de l'usine correspond au maximum saisissable (une marche continue 24h/24 pendant 365,25 jours/an). Pour plus de détails sur les définitions des paramètres généraux, se référer à l'aide en ligne de ProSimPlus.

Les paramètres avancés choisis dans le cadre de cet exemple sont les suivants :

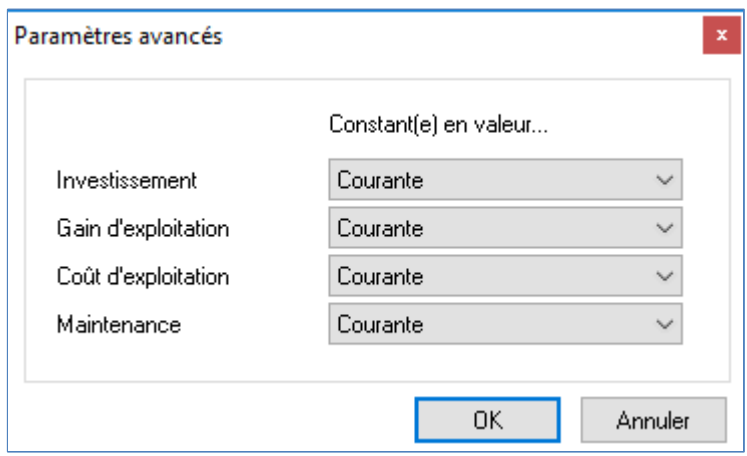

<span id="page-32-0"></span>Deux méthodes sont disponibles dans ProSimPlus pour effectuer le calcul du coût d'investissement initial des équipements. Ces méthodes (Méthode des Modules Fonctionnels, notée MMF, et Méthode Pré-Estime, notée MPE) sont présentées dans le « Manuel d'évaluation économique des procédés – Nouvelle édition revue et augmentée » de CHAUVEL *et al.* [CHA01].

Elles permettent de calculer :

- Les **prix de base** des équipements (prix **avant** application de facteurs correctifs liés notamment au type, au matériau, à la gamme de fonctionnement de l'équipement)
- Les **prix réels non montés** des équipements (prix **après** application des facteurs correctifs évoqués précédemment et **avant** l'ajout du surcoût dû au **montage**)
- Les **prix réels montés** des équipements (prix réel **après** application du surcoût dû au **montage** avec application d'un facteur correctif de taille dans le cas de la MPE)
- Les **prix des catégories d'équipements** (somme des prix réels montés des équipements d'une catégorie).

Dans le cadre de cet exemple, l'évaluation économique a été menée en utilisant chacune des deux méthodes.

La plupart des données nécessaires à l'utilisation de ces deux méthodes sont déjà pré renseignées avec des valeurs par défaut dès le placement du module « Evaluation économique » sur le flowsheet. Certaines données doivent être fournies par l'utilisateur, c'est notamment le cas pour celles relatives au dimensionnement des équipements dans le cadre de la MPE ou dans le cadre d'utilisation de matériau spécifique pour un équipement.

Dans cet exemple, tous les modules présents sur le flowsheet à l'exception des alimentations, des mesures, des vannes, du mélangeur et du diviseur de courants sont pris en compte pour le calcul de l'investissement initial. Les modules pris en compte sont regroupés dans le tableau suivant :

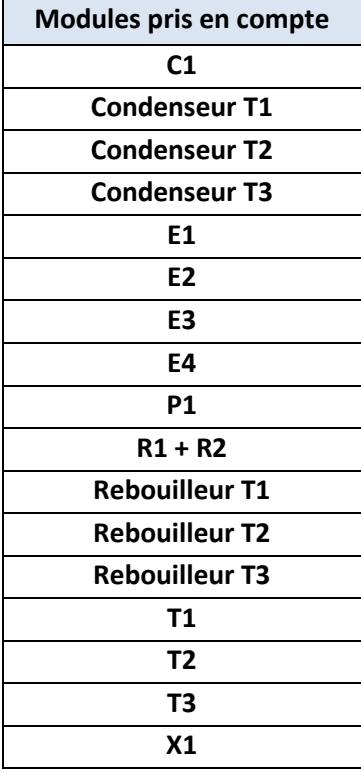

Remarque : Le réacteur du procédé est simulé à l'aide de deux modules (un module réacteur simple et un module réacteur équilibré). Ces deux modules représentent en réalité un seul réacteur. Ainsi, dans le cadre de l'évaluation économique, le prix du réacteur est évalué en ne considérant qu'un seul module noté dans ce qui suit R1 + R2.

#### **4.2.1. Méthode des Modules Fonctionnels (MMF)**

<span id="page-33-0"></span>La MMF a pour avantage de ne pas nécessiter de données de dimensionnement pour les équipements. Elle utilise pour le calcul des prix de base les paramètres procédés qui sont majoritairement déjà pré-renseignés par récupération des résultats de la simulation. Pour les facteurs correctifs de matériau, l'acier ordinaire est la valeur par défaut mais d'autres choix sont disponibles dans la base de données ProSimPlus. Pour certains équipements, les facteurs correctifs liés au montage dépendent d'aspects technologiques ou de fonctionnement ; là encore, les valeurs par défaut sont modifiables par l'utilisateur.

La première étape de la MMF consiste à choisir le module fonctionnel utilisé pour calculer le coût de chaque opération. Une valeur est attribuée par défaut pour chaque module ProSimPlus, valeur qu'il est possible de modifier. Pour cet exemple, les modules fonctionnels choisis pour chaque opération sont :

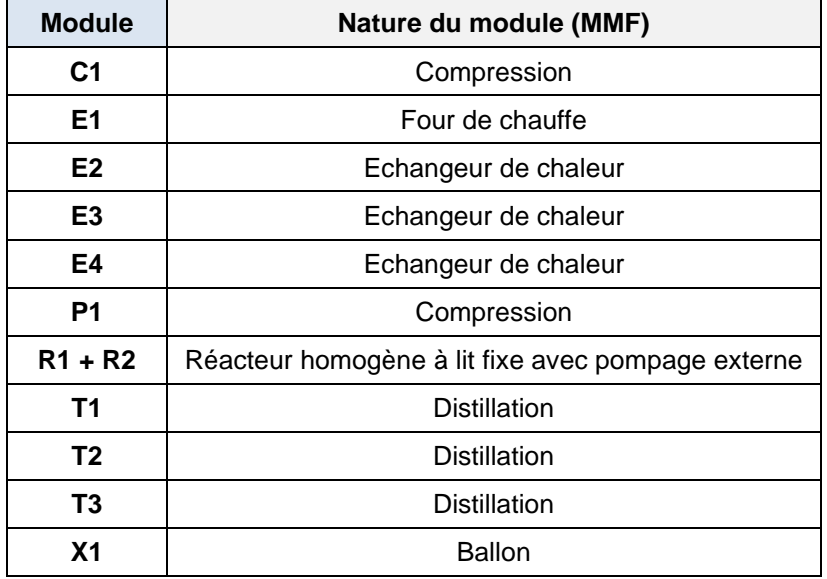

Remarque : Avec la MMF, on calcule le prix d'une opération unitaire (distillation, compression, réaction…). Le module fonctionnel « Distillation » de la MMF inclut notamment le condenseur et le bouilleur. Pour les colonnes, il ne faut donc pas calculer le prix des modules ProSimPlus « Condenseur Ti » (i = 1 à 3) et « Rebouilleur Ti » pour ne pas prendre en compte deux fois le prix de ces équipements.

Pour chaque module fonctionnel, un certain nombre de paramètres est nécessaire pour le calcul du prix de base de l'opération. La plupart des paramètres sont pré renseignés et reliés aux résultats de simulation, d'autres sont à saisir manuellement. Les paramètres à saisir manuellement pour la MMF dans cet exemple sont renseignés dans le tableau suivant :

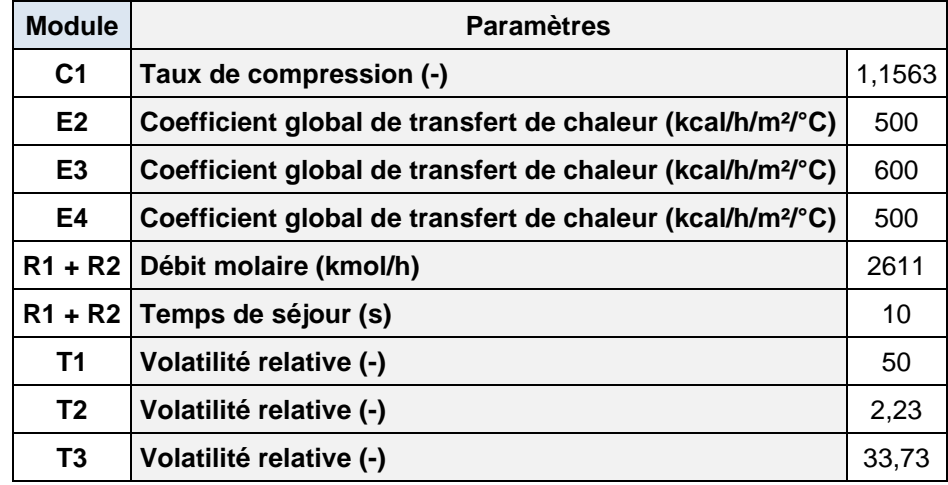

Le tableau suivant regroupe les prix de base obtenus par la MMF :

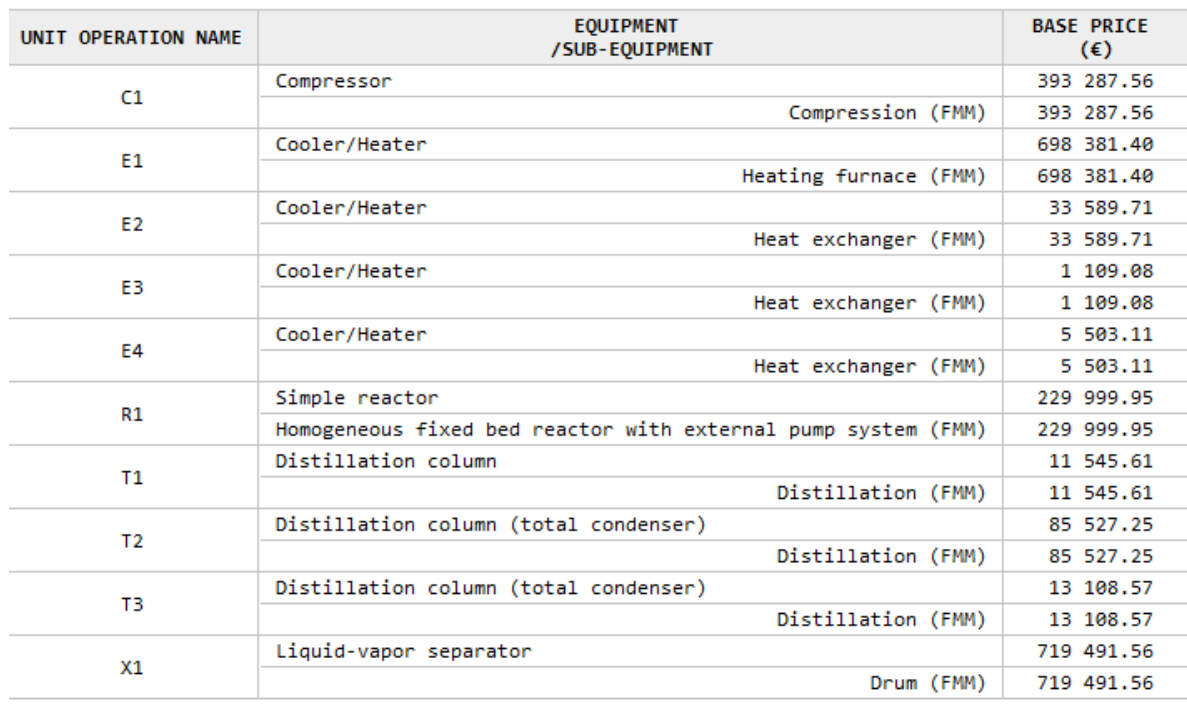

\* les types d'équipement sont affichés en anglais car ils sont issus initialement de la base de données en version anglaise. Pour obtenir les versions françaises, il suffit de remplacer le module « Evaluation économique » de l'exemple dans la version française du logiciel.

Pour déterminer les prix réels non montés et montés des équipements, des facteurs correctifs doivent être appliqués. Ces facteurs correctifs sont décrits dans l'onglet « Catégories » du module d'évaluation économique :

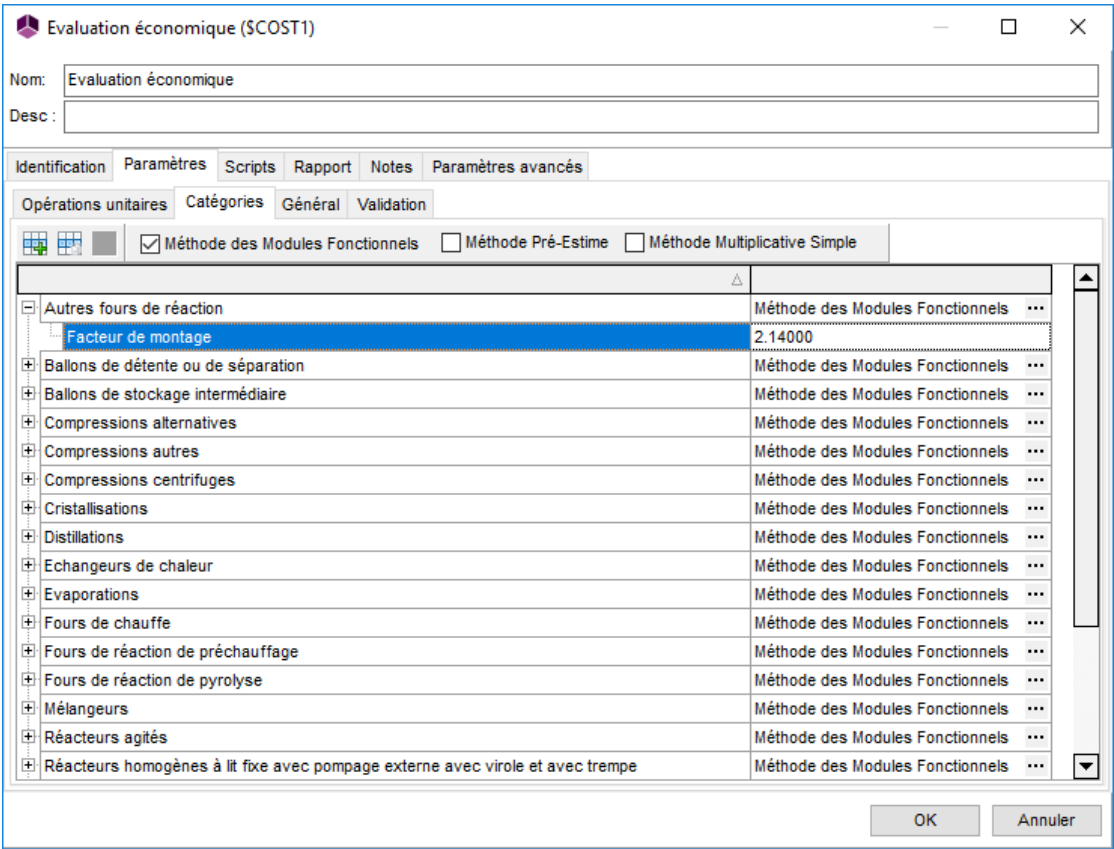

Les prix réels non montés et montés des équipements obtenus sont regroupés dans le tableau suivant :

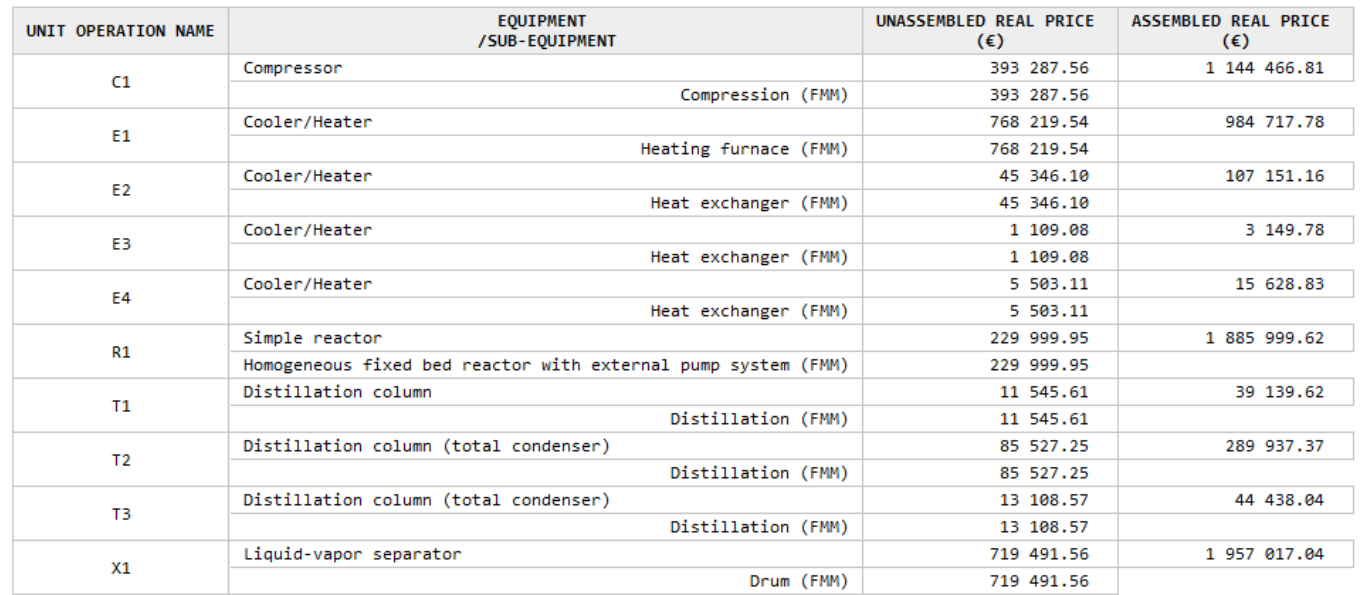

Pour calculer le prix total d'une catégorie d'équipements, la somme des prix réels montés des équipements appartenant à la catégorie est effectuée. Les résultats obtenus sont résumés dans le tableau suivant :

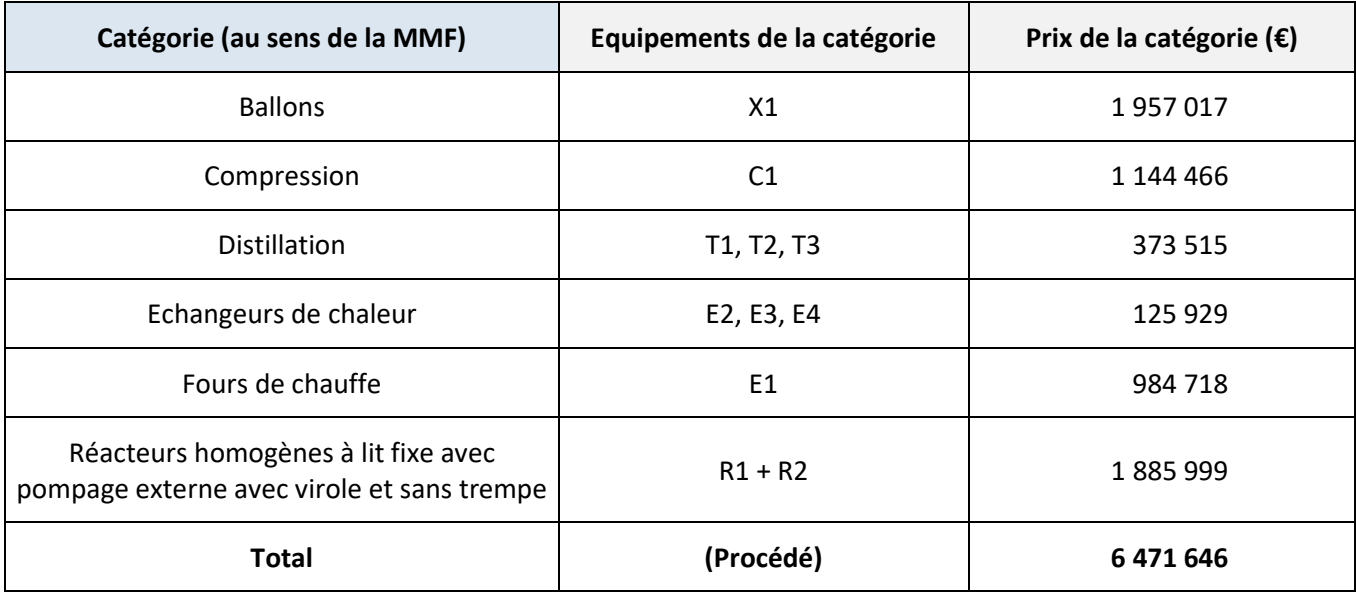

#### **4.2.2. Méthode Pré-Estime (MPE)**

<span id="page-36-0"></span>Dans la MPE, l'évaluation des coûts initiaux d'investissement se base principalement sur des aspects de dimensionnement. Dans certains cas complexes (réacteurs ou colonnes par exemple), l'équipement peut être divisé en sous-équipements dont les prix sont évalués séparément.

Le tableau suivant regroupe, pour chaque module ProSimPlus, la nature de l'équipement (au sens de la MPE) utilisée pour le calcul des prix.

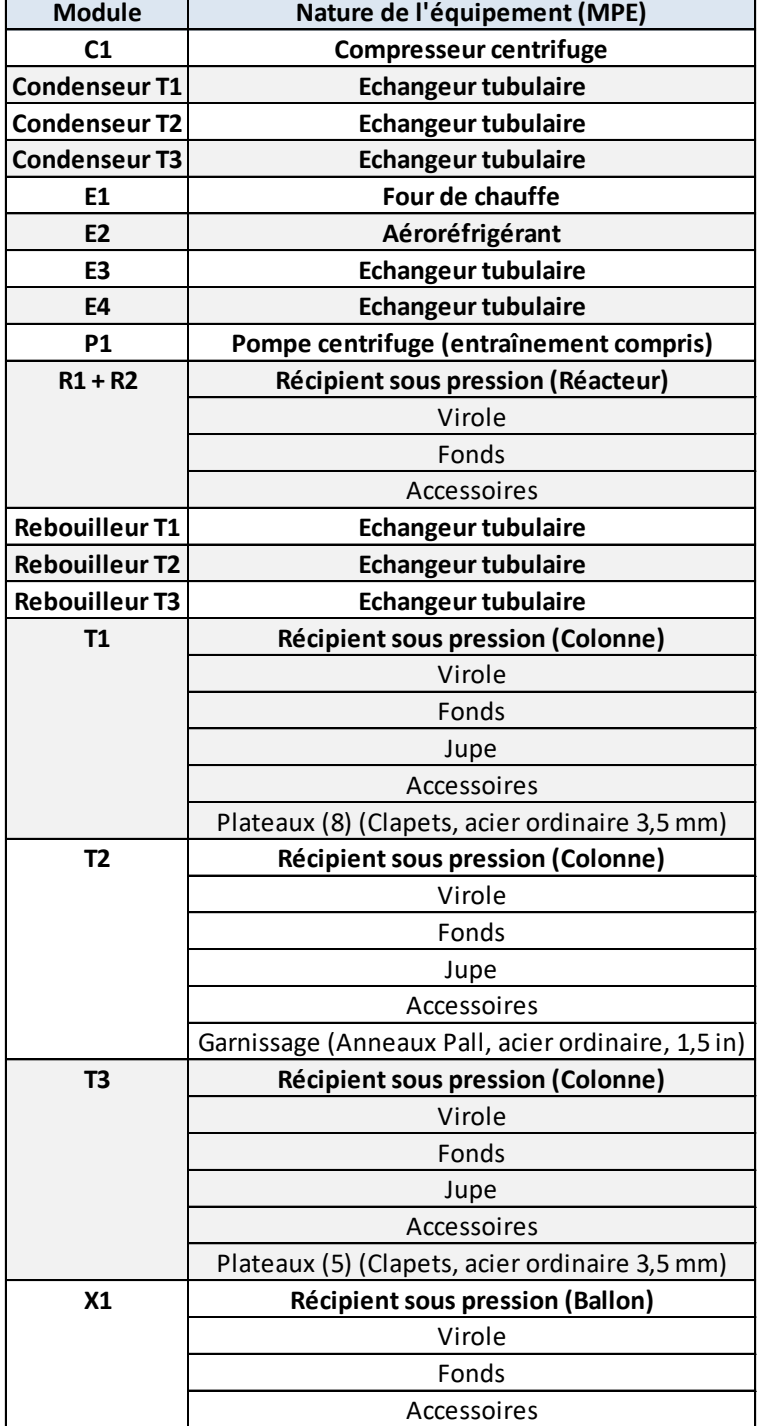

Légende : Nature de l'équipement en gras : équipement complet, en non gras : sous-équipement

Pour chaque équipement et sous-équipement, un ou plusieurs paramètres sont requis pour déterminer le prix de base. Comme pour la méthode MMF, certains paramètres sont directement issus des résultats de simulation et d'autres sont à renseigner par l'utilisateur dans l'interface du module. Le tableau suivant présente, pour cet exemple, l'ensemble des paramètres à renseigner par l'utilisateur et nécessaires à la MPE.

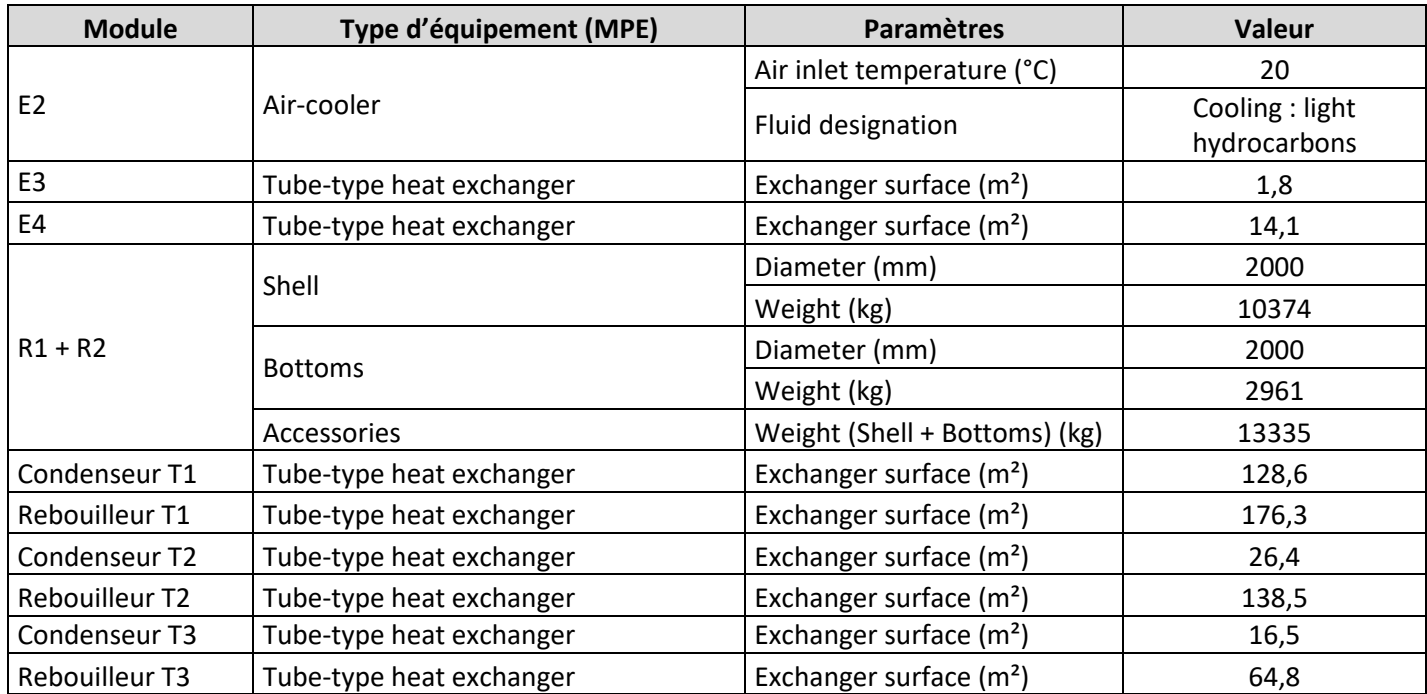

Le poid du réacteur a été calculé à l'aide de la méthode présentée dans l'ouvrage de CHAUVEL *et al.* [CHA01] :

Le poids de la virole est ainsi déterminé comme suit :

poids virole  $(kg) = 24.7 \cdot D'. H. e$ 

Avec D' : diamètre de la virole (m)

H : longueur ou hauteur de la virole (m)

e : épaisseur de la virole (mm)

Le poids des fonds est quant à lui calculé comme suit :

poids fonds  $(kg) =$  poids unitaire.e

Avec e : épaisseur des fonds (prise égale à celle de la virole) (mm)

poids unitaire : poids des fonds (kg) pour une épaisseur unitaire (1 mm)

La courbe donnant le poids unitaire des fonds en fonction du diamètre de la virole est disponible dans [CHA01]. En régressant cette courbe, on trouve :

> poids unitaire (kg) =  $\exp{(2.83 + 2.23 \ln(D') - 0.32 \ln(D')^2 + 0.13 \ln(D')^3)}$ ′

Pour calculer le poids de la jupe, on utilise la même expression que pour le poids de la virole mais en remplaçant la hauteur et l'épaisseur de la virole par celles de la jupe.

Les diamètres des colonnes ont été calculés avec la méthode de dimensionnement présentée dans les modules « Colonne à distiller » sous ProSimPlus.

Pour les échangeurs tubulaires, l'aire d'échange est cohérente avec les valeurs de la MMF et approximée comme suit :

$$
A = \frac{Q}{U \cdot \mathit{TML}}
$$

Avec A : aire d'échange (m²)

Q : quantité de chaleur échangée (kcal/h)

U : coefficient global de transfert (kcal/h/m²/°C)

TML : température logarithmique moyenne (°C)

#### Le tableau suivant résume l'ensemble des prix de base des équipements de l'exemple calculés par la MPE :

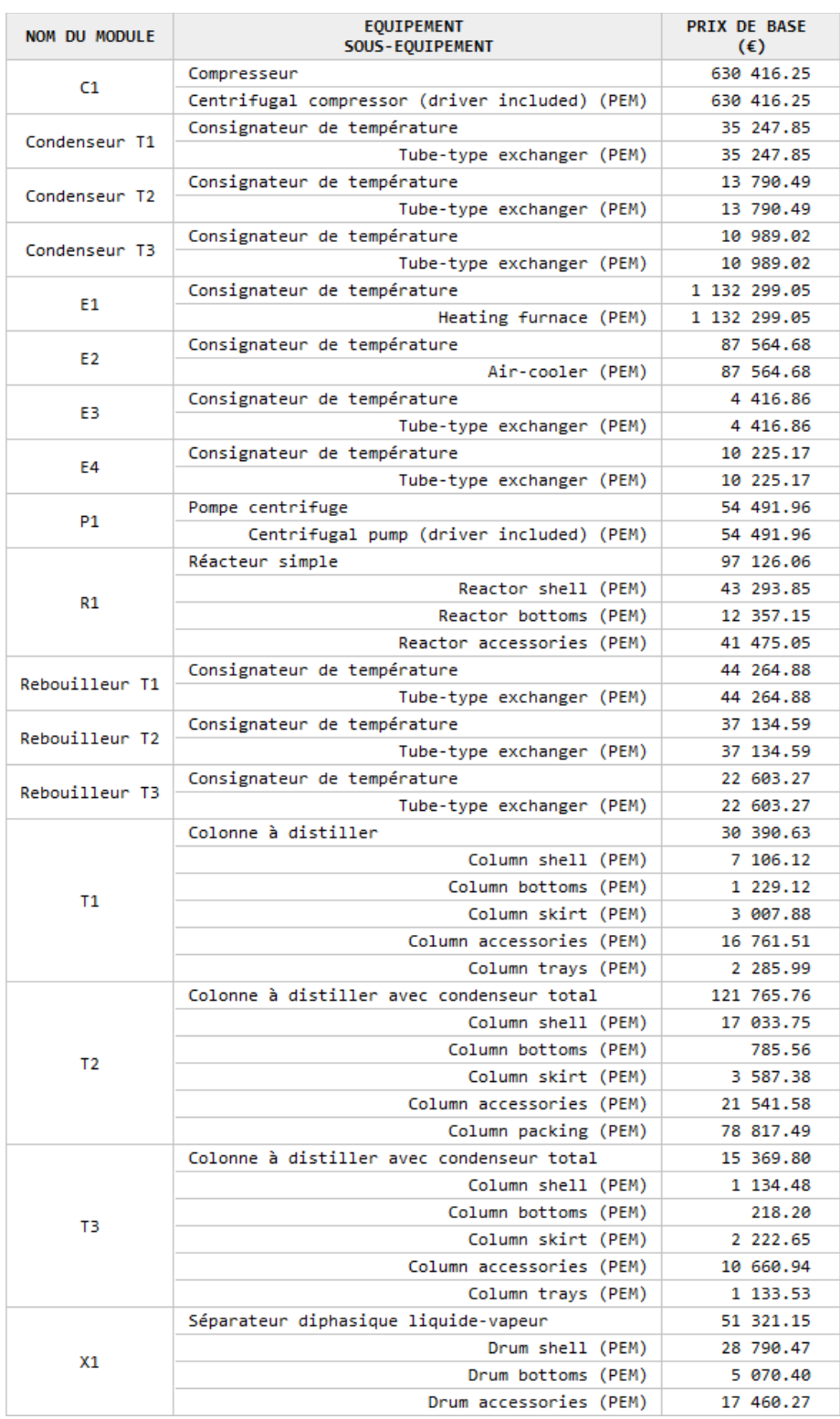

#### Les prix réels non montés des équipements et sous-équipements sont regroupés dans le tableau suivant :

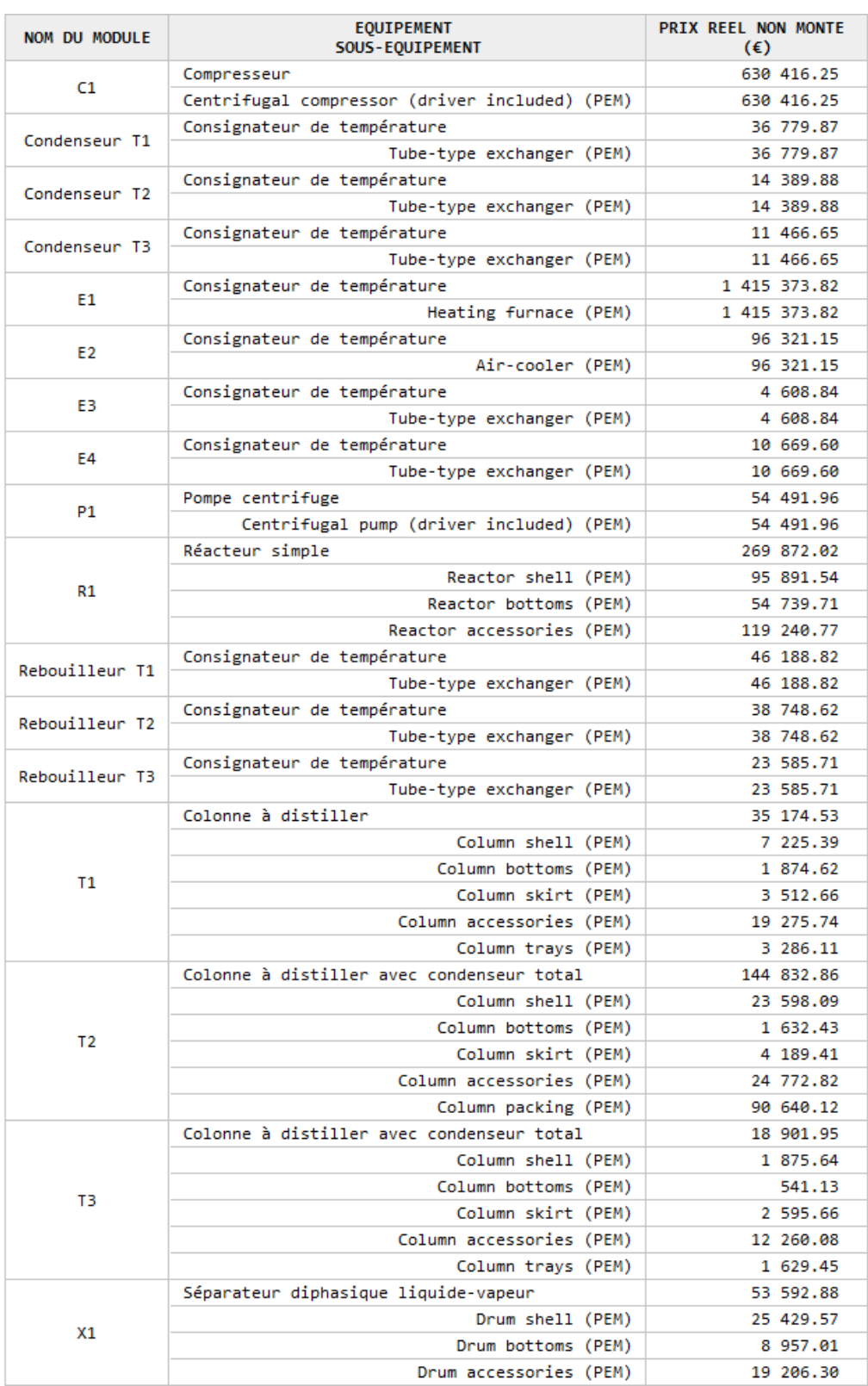

Le passage du prix réel non monté au prix réel monté est plus complexe dans le cas de la MPE que dans celui de la MMF. Il prend en compte un facteur de montage mais aussi un facteur de taille. Ce facteur de taille représente une réduction ou une majoration du prix de l'équipement en fonction de la « taille » du lot commandé : par exemple, en commandant un lot de 10 échangeurs, une économie sur le prix réel monté de chaque échangeur est effectuée par rapport à la commande de 10 échangeurs séparément.

Ce facteur de taille est défini pour chaque catégorie d'équipement (au sens de la MPE), il dépend de la somme des prix réels non montés des équipements d'une catégorie.

Le tableau suivant résume les prix réels montés des équipements avec la précision pour chacun d'eux des catégories (au sens de la MPE) auxquelles ils appartiennent :

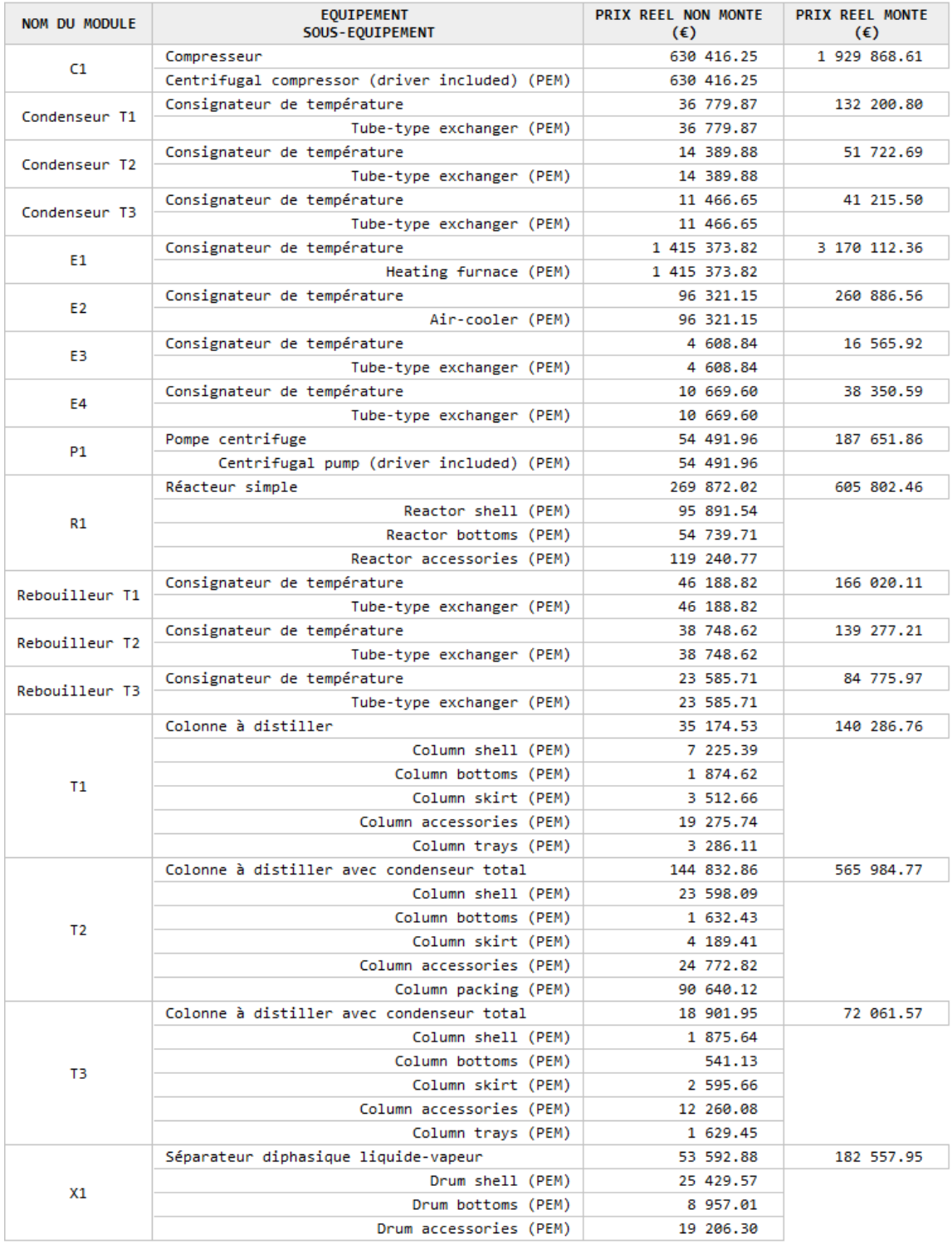

Pour calculer le prix total d'une catégorie d'équipements, la somme des prix réels montés des équipements appartenant à la catégorie est effectuée. Les résultats obtenus sont résumés dans le tableau suivant :

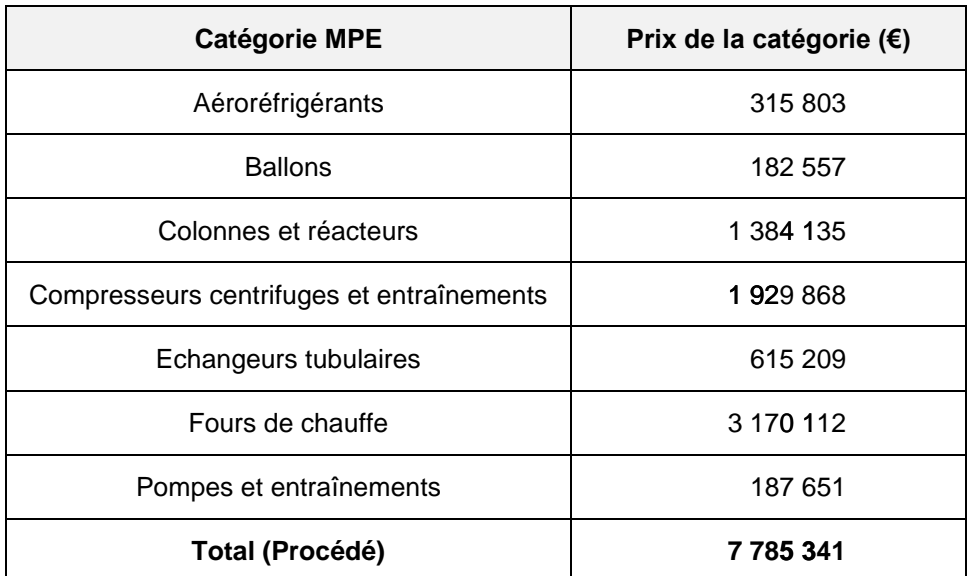

#### **4.2.3. Comparaison des résultats (MMF et MPE)**

<span id="page-44-0"></span>Le tableau suivant résume les résultats obtenus pour les coûts d'investissement initiaux des différentes opérations évaluées communément par la MMF et la MPE (la pompe P1 n'y figure pas) :

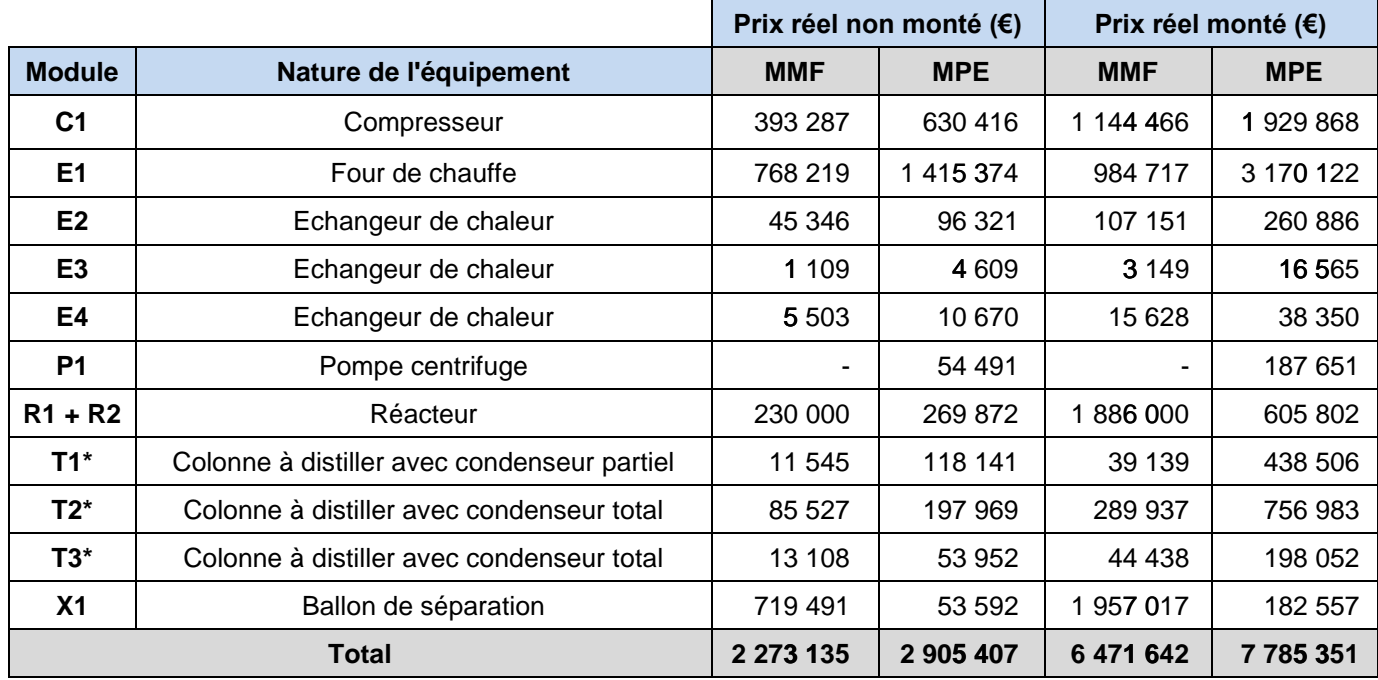

\* : dans ce tableau, pour la MPE, le prix de la colonne comprend celui du rebouilleur et du condenseur

\*\* : les investissements relatifs aux pompes centrifuges sont compris dans les prix des équipements pour la méthode MMF

On remarque que pour certaines opérations, les prix calculés peuvent différer sensiblement d'une méthode à l'autre. MMF et MPE sont en effet deux méthodes d'évaluation du coût d'investissement assez différentes, la première est basée principalement sur des paramètres procédés et évalue le prix de l'opération (distillation, réaction…) tandis que la seconde prend en compte des aspects de dimensionnement des équipements.

Au niveau du total des coûts d'investissement initiaux, les résultats sont néanmoins du même ordre de grandeur avec un écart d'environ 22 % pour le prix réel total non monté et 17 % pour le prix réel total monté.

## <span id="page-44-1"></span>**4.3. Coût d'investissement secondaire et valeur résiduelle des équipements**

Au niveau de chaque module pour lequel un investissement initial a été défini, il est nécessaire de spécifier une durée de vie. Une fois la durée de vie de l'équipement écoulée, ce dernier doit être racheté. Le coût d'investissement secondaire d'un équipement est donc défini comme la somme des coûts de rachat de ce dernier sur l'horizon de temps.

La durée de vie permet aussi de déterminer la valeur résiduelle de l'équipement, c'est-à-dire la somme récupérable à la revente de ce dernier à une année p. Dans le module d'évaluation économique, une décroissance linéaire de la valeur résiduelle d'un équipement en fonction des années est considérée.

Si l'année de rachat d'un équipement a lieu la dernière année de l'horizon de temps, l'équipement n'est pas racheté cette année-là et sa valeur résiduelle est nulle.

Les durées de vie des équipements choisies dans le cadre de cet exemple sont résumées dans le tableau suivant :

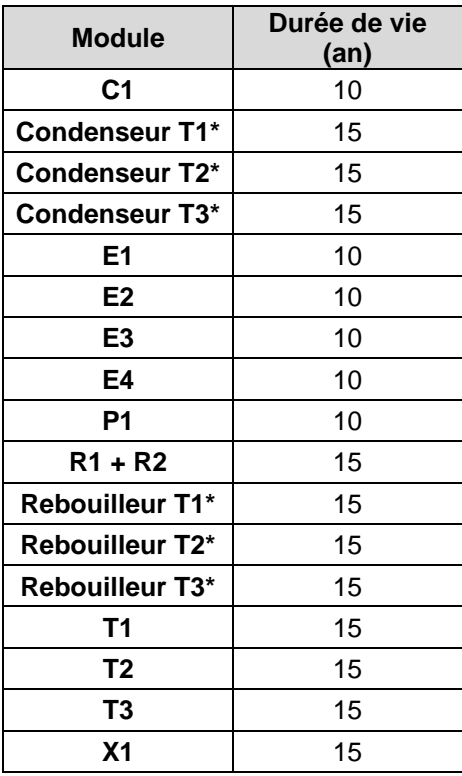

\* : défini pour la MPE uniquement

Les tableaux suivants résument pour chaque module, le nombre de changements d'équipement, le coût d'investissement secondaire total et la valeur résiduelle de l'équipement à la fin de l'horizon de temps :

Méthode des Modules Fonctionnels (MMF) :

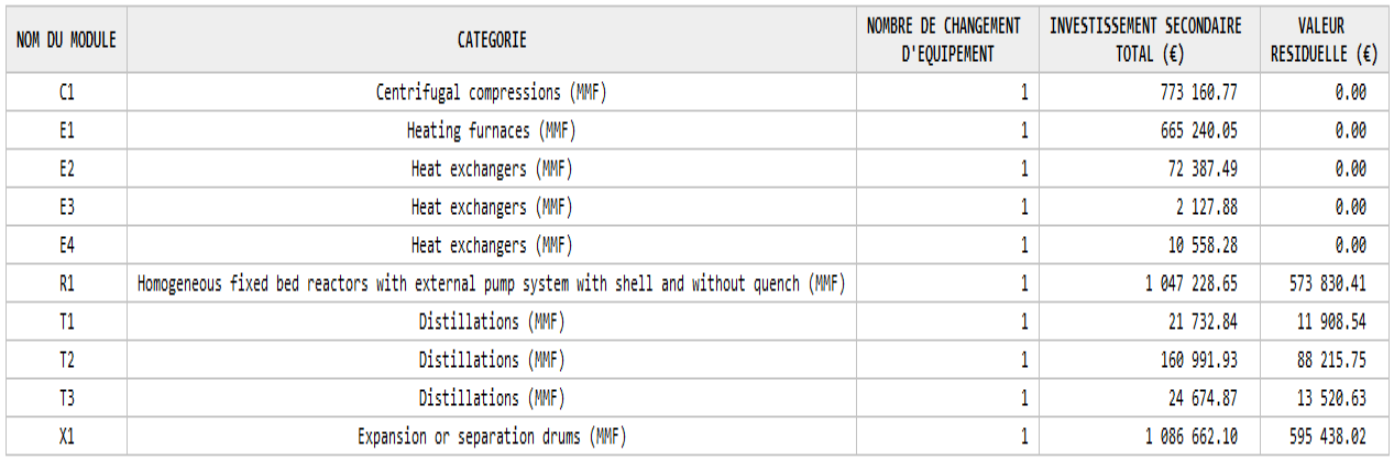

#### Méthode Pré-Estime (MPE) :

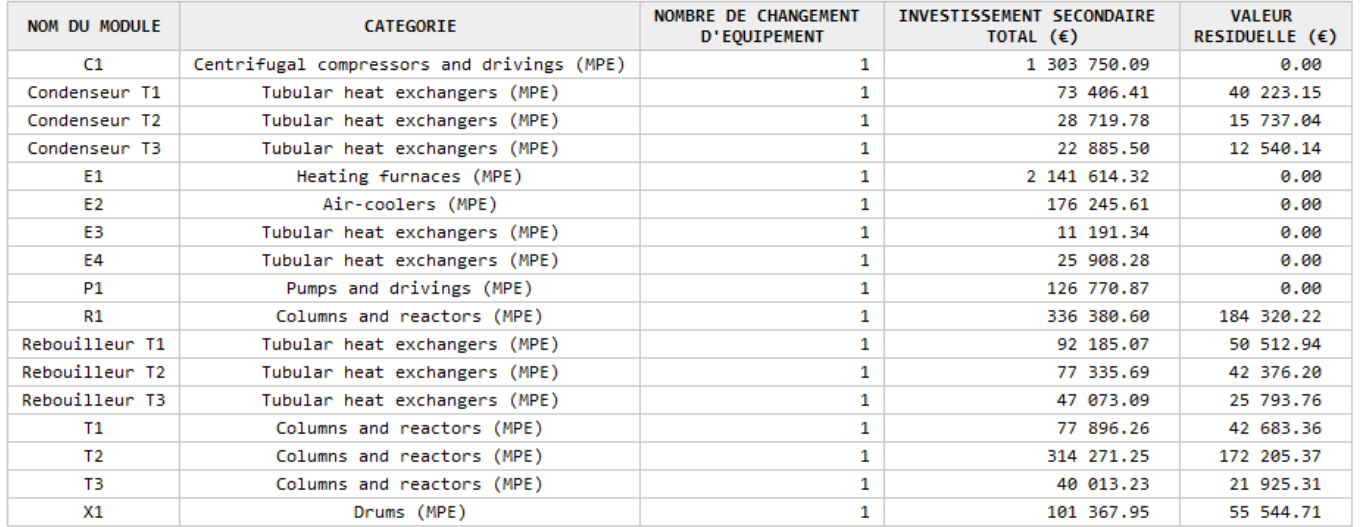

#### <span id="page-46-0"></span>**4.4. Coût de maintenance**

Le coût de maintenance annuel associé à chaque équipement (en €/an) peut soit être défini comme une constante, soit être calculé comme un pourcentage de son coût d'investissement (prix réel non monté ou monté) ou bien être calculé par une formule saisie par l'utilisateur.

Dans le cadre de cet exemple, le coût de maintenance annuel de tous les équipements correspond à 5 % de leur prix réel monté.

Le coût annuel de la maintenance de chaque équipement est résumé dans les tableaux suivants.

#### Méthode des Modules Fonctionnels (MMF) :

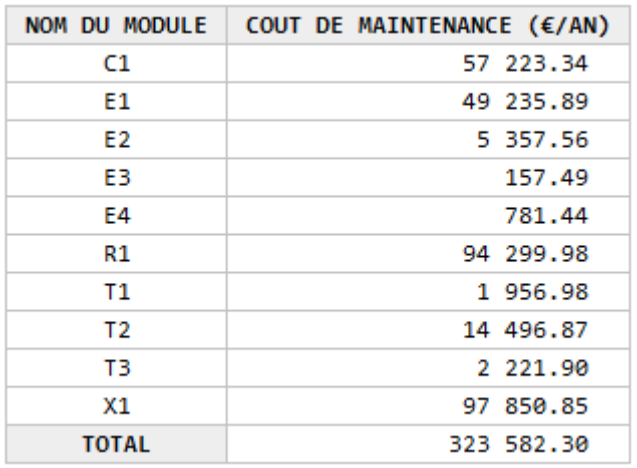

Méthode Pré-Estime (MPE) :

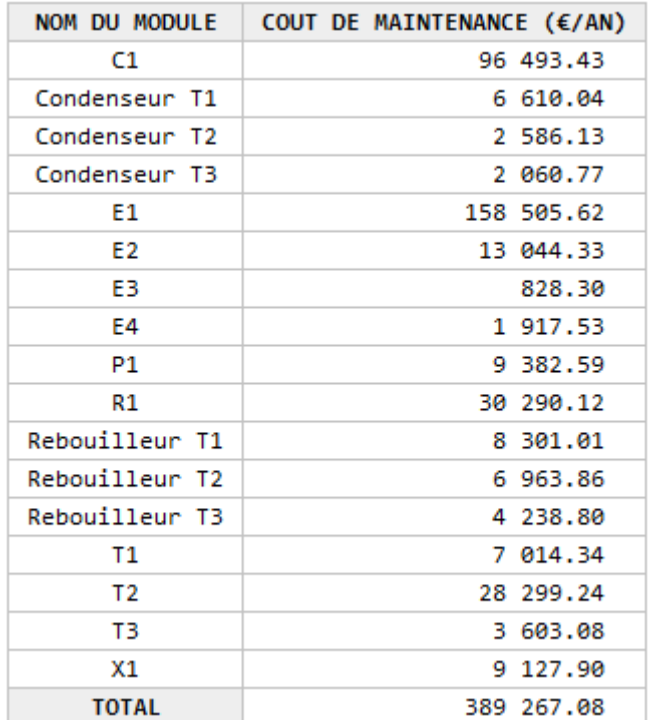

## <span id="page-48-0"></span>**4.5. Gains et coûts d'exploitation**

Les gains et coûts d'exploitation regroupent les points suivants :

- Gains et coûts des alimentations et sorties du procédé
- Coûts des utilités définies au sein des modules
- Gains de production et coûts de consommation d'électricité

Ce qui suit inventorie les données saisies pour le calcul des gains et coûts d'exploitation dans le cadre de cet exemple.

Gains et coûts des alimentations et sorties du procédé :

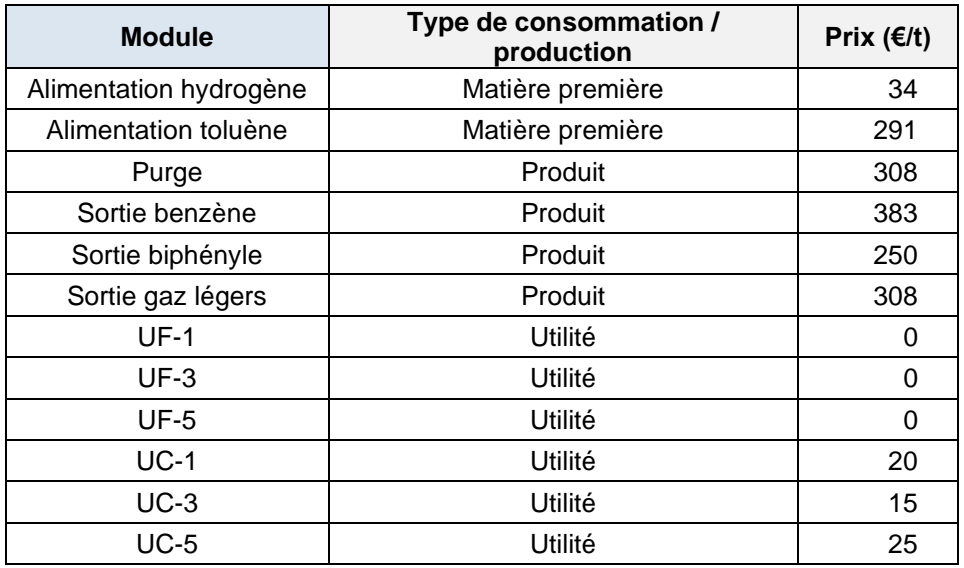

Coûts des utilités définies au sein des modules :

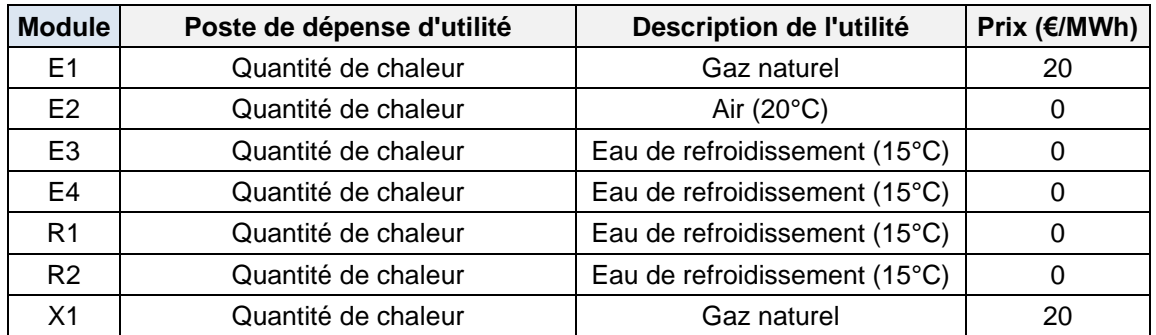

Remarques :

- Les coûts de l'eau de refroidissement et de l'air (utilisé au sein de l'aéroréfrigérant E2) sont négligés
- La source d'énergie primaire choisie pour alimenter le four E1 et pour chauffer les fluides caloporteurs au niveau du ballon X1 est le gaz naturel (les déperditions de chaleur et pertes dues aux rendements des appareils sont négligées)
- La consommation en utilité du réacteur est la somme des consommations calculées dans les modules R1 et R2.
- La colonne « Description de l'utilité » ne figure pas dans le module d'évaluation économique, elle est présente dans ce rapport pour préciser les hypothèses de l'exemple.

Gains de production et coûts de consommation d'électricité :

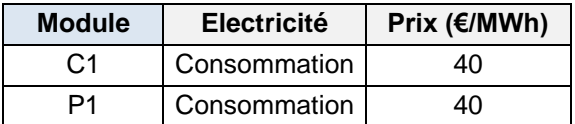

Résultats obtenus :

Gains d'exploitation :

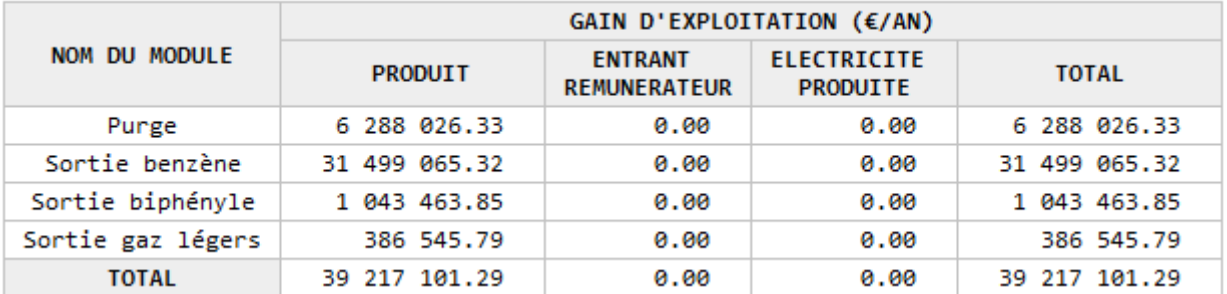

Coûts d'exploitation :

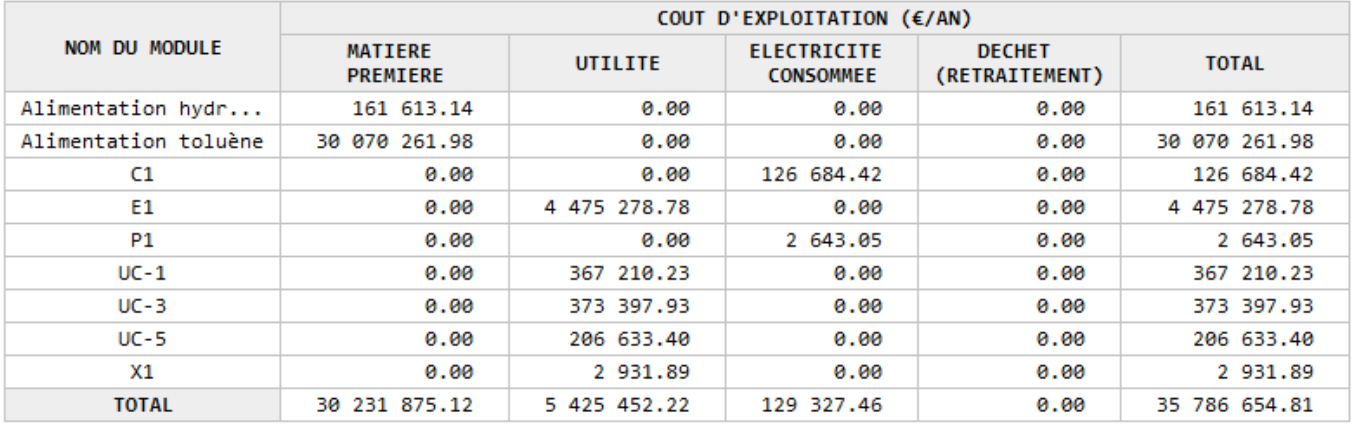

Le **solde d'exploitation**, différence entre les gains et coûts d'exploitation, vaut **3.4 M€/an**.

#### <span id="page-50-0"></span>**4.6. Echéancier**

Le module d'évaluation économique fournit un échéancier sur l'horizon de temps spécifié par l'utilisateur en tenant compte de la notion d'actualisation. L'ensemble des grandeurs calculées au sein de l'échéancier est défini dans l'aide en ligne de ProSimPlus. On y retrouve notamment l'amortissement, le bénéfice actualisé et la valeur actualisée nette.

Les pages suivantes présentent les échéanciers obtenus pour cet exemple avec la MMF et la MPE.

## Echéancier (MMF)

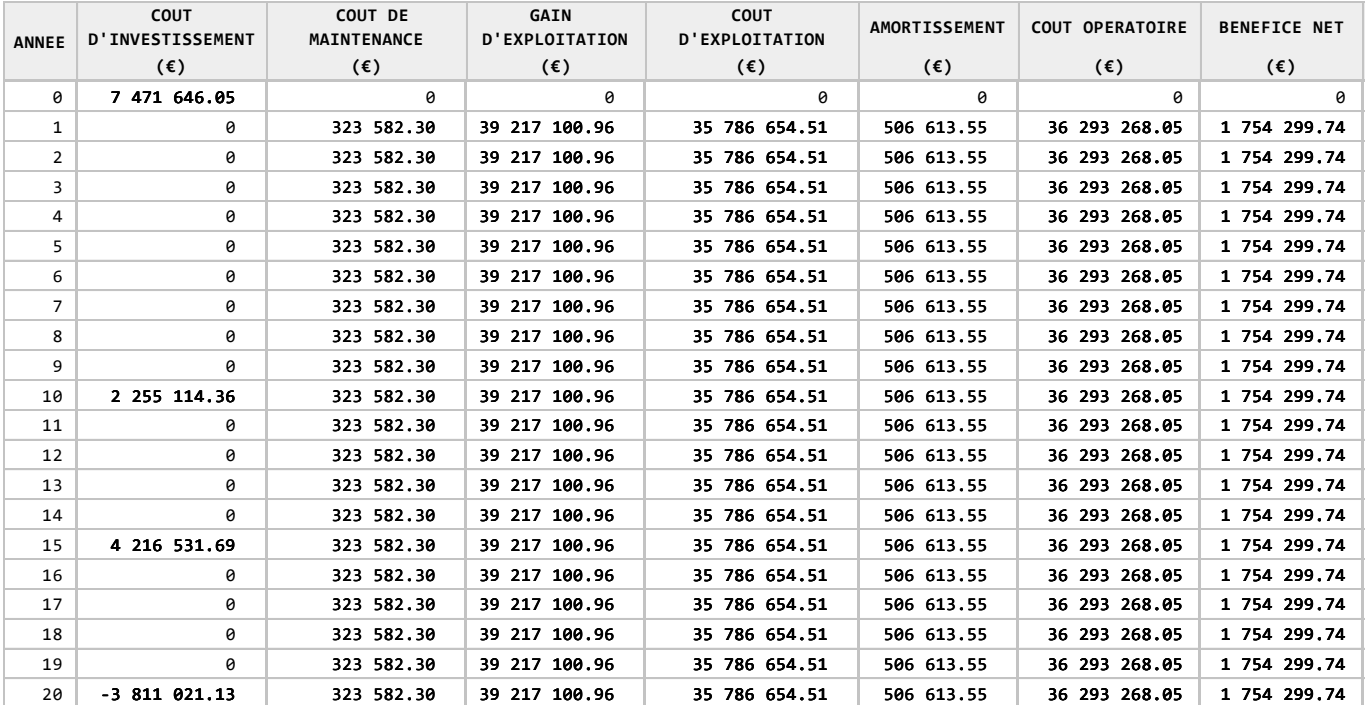

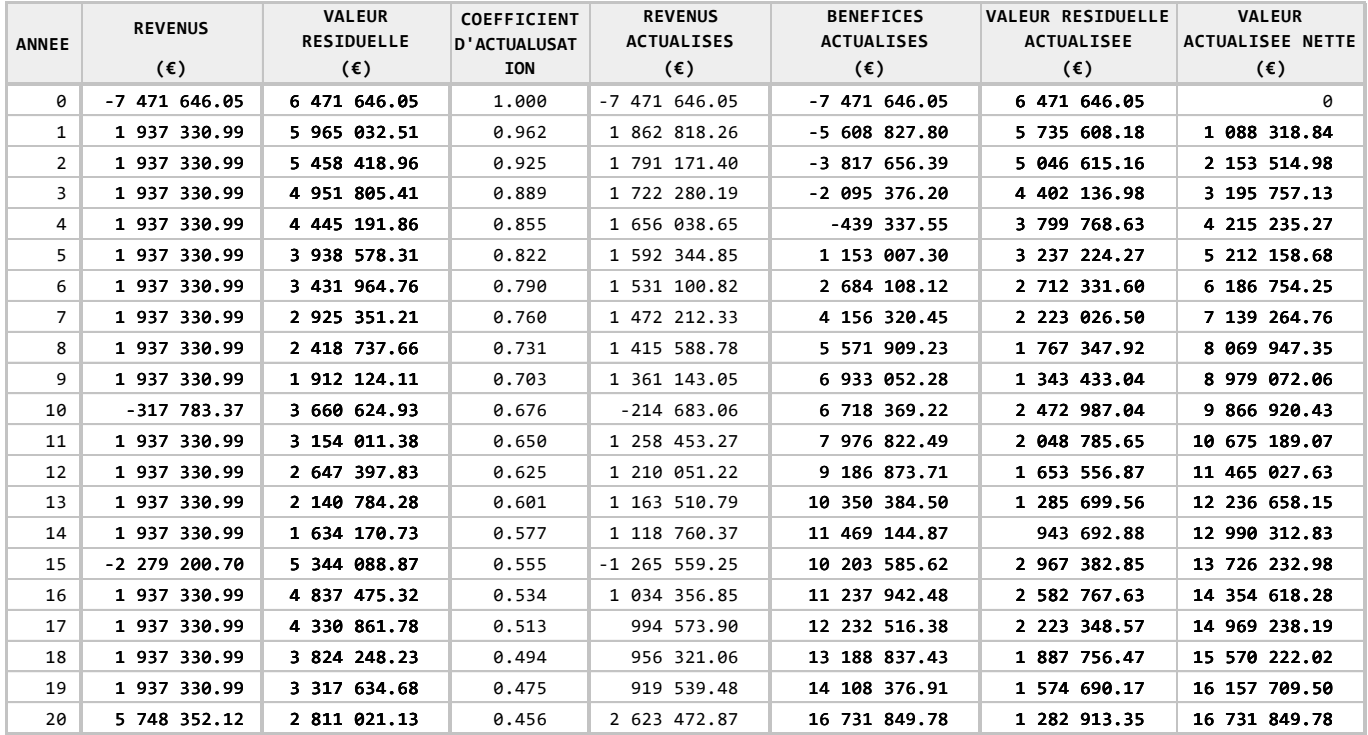

#### Echéancier (MPE)

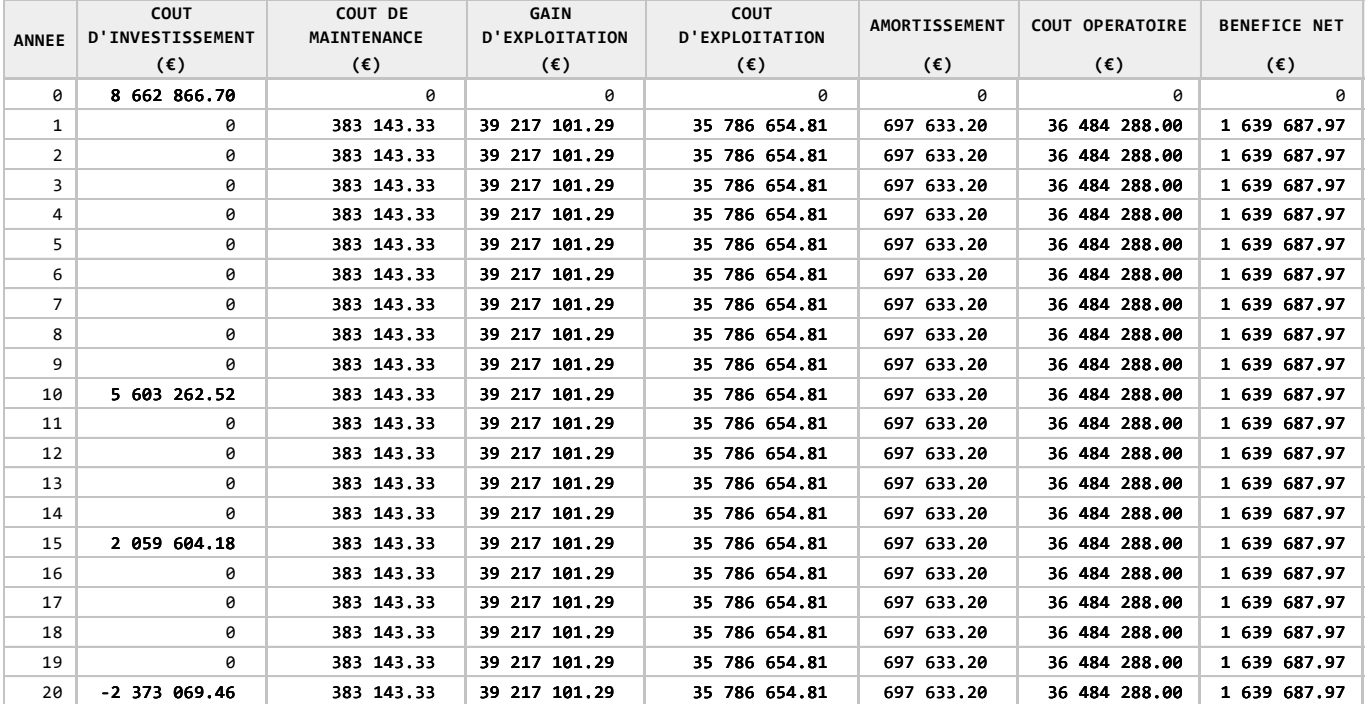

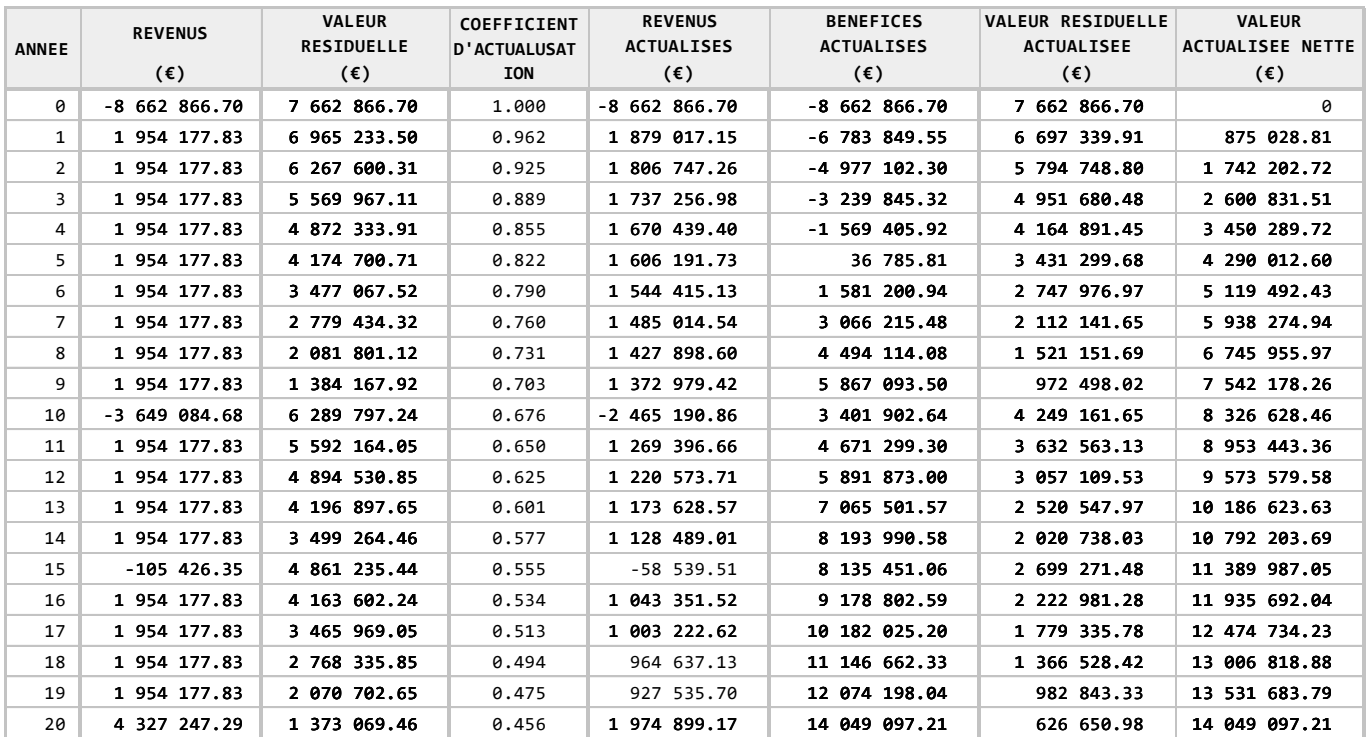

## <span id="page-53-0"></span>**4.7. Profils fournis par le module d'évaluation économique**

Le module d'évaluation économique fournit les profils suivants :

- Evolution du bénéfice actualisé en fonction du temps
- Evolution de la valeur actualisée nette en fonction du temps
- Evolution de la valeur résiduelle actualisée en fonction du temps
- Evolution du bénéfice actualisé en fonction du taux d'actualisation

Ce qui suit présente les profils obtenus dans le cadre de cet exemple pour la MMF et la MPE.

Profils obtenus avec la MMF :

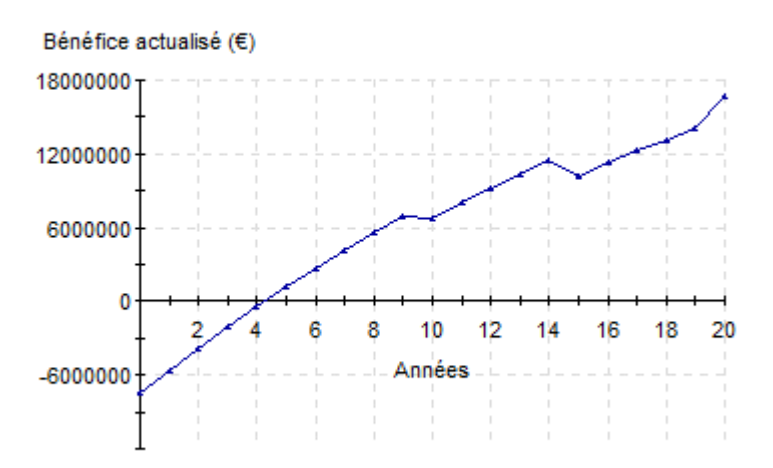

#### **Bénéfice actualisé**

Evolution du bénéfice actualisé en fonction du temps

Sur cette courbe, on peut remarquer que le temps de récupération (temps au bout duquel le bénéfice actualisé devient positif) est d'environ 4,5 ans.

#### Valeur actualisée nette

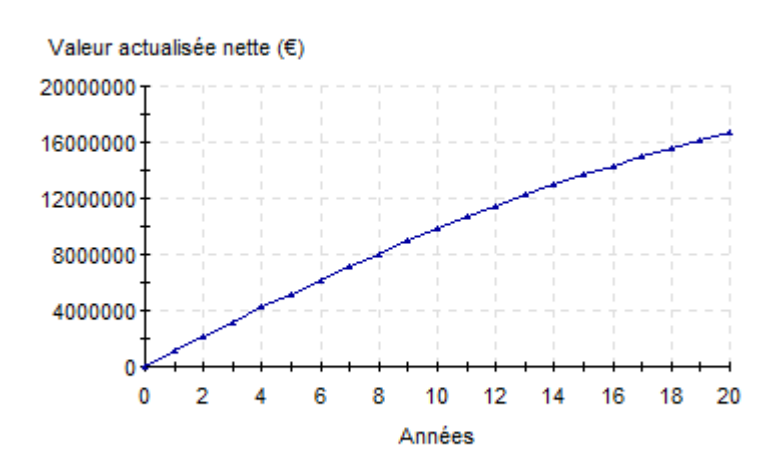

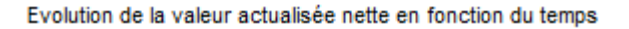

#### Valeur résiduelle actualisée

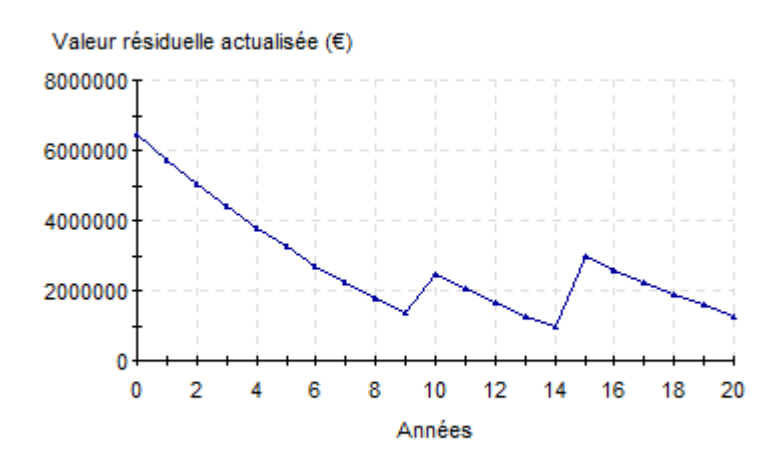

Evolution de la valeur résiduelle actualisée en fonction du temps

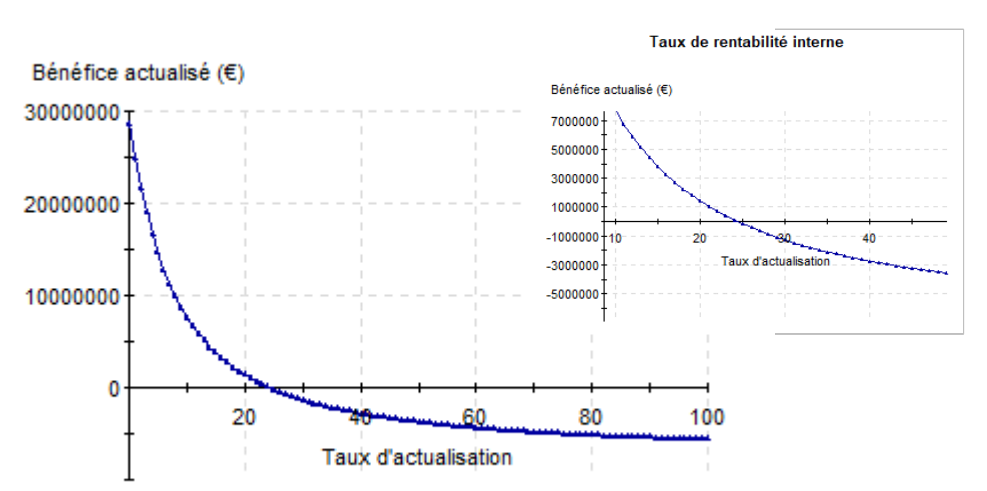

#### Taux de rentabilité interne

Evolution du bénéfice actualisé en fonction du taux d'actualisation

Sur cette dernière courbe, on peut remarquer que le taux de rentabilité interne (taux d'actualisation pour lequel le bénéfice actualisé est nul à la fin de l'horizon de temps) est d'environ 25 %.

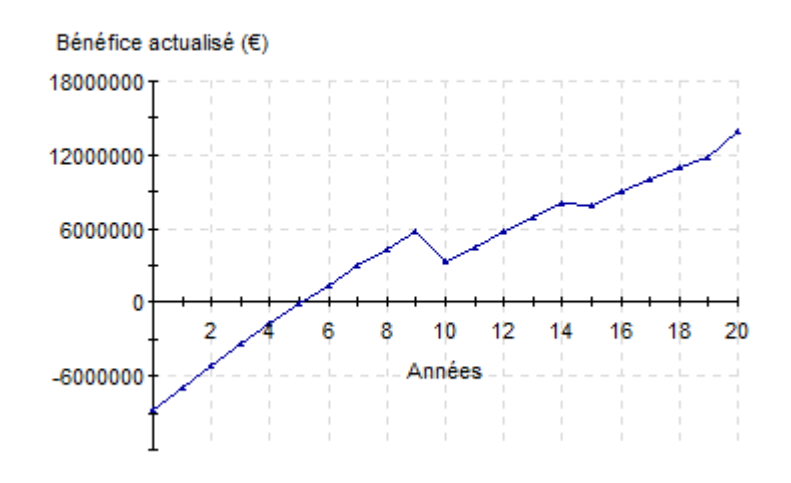

#### Bénéfice actualisé

Evolution du bénéfice actualisé en fonction du temps

Sur cette courbe, on peut remarquer que le temps de récupération est d'approximativement 5 ans.

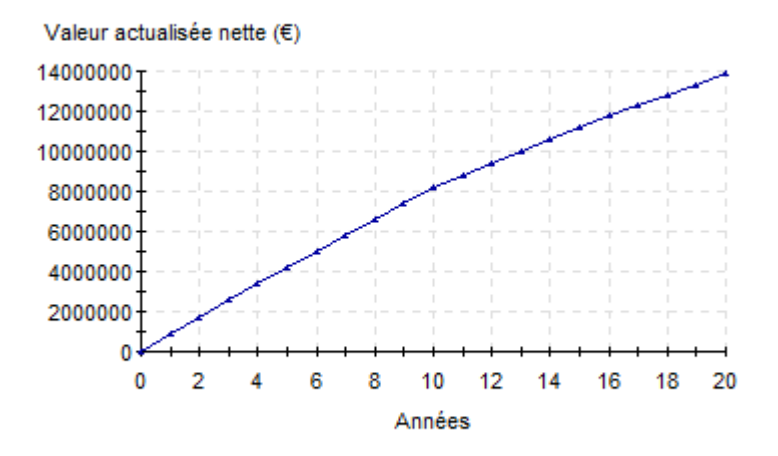

#### Valeur actualisée nette

Evolution de la valeur actualisée nette en fonction du temps

#### Valeur résiduelle actualisée

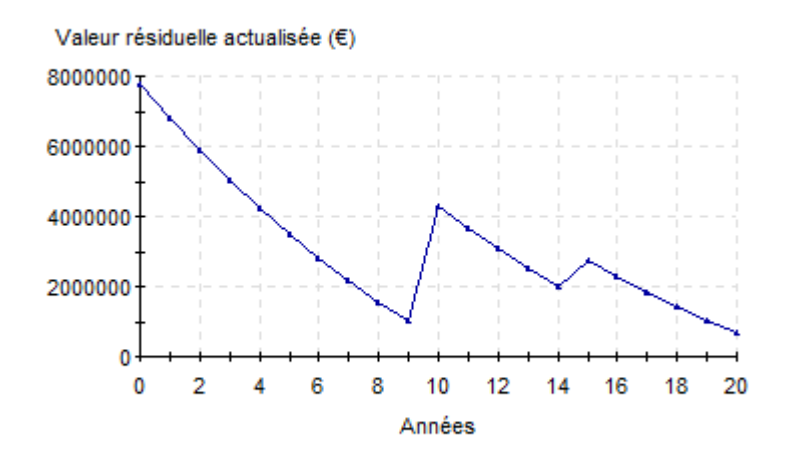

Evolution de la valeur résiduelle actualisée en fonction du temps

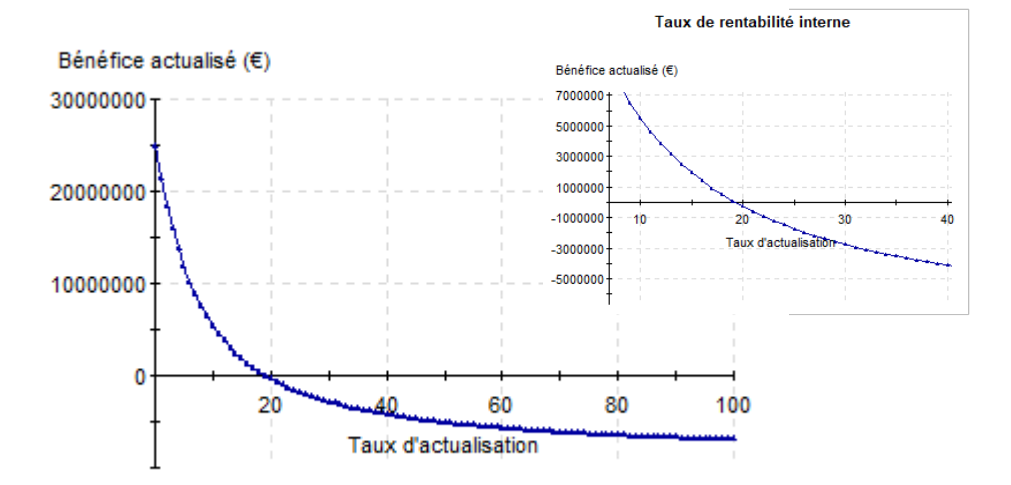

#### Taux de rentabilité interne

Evolution du bénéfice actualisé en fonction du taux d'actualisation

Sur cette courbe, on peut remarquer que le taux de rentabilité interne est d'environ 20 %.

### <span id="page-57-0"></span>**4.8. Résumés des résultats obtenus lors de l'évaluation économique**

Le module d'évaluation économique fournit un bilan économique global sur le procédé qui résume les différents résultats présentés précédemment.

Les résultats obtenus en utilisant la MMF sont :

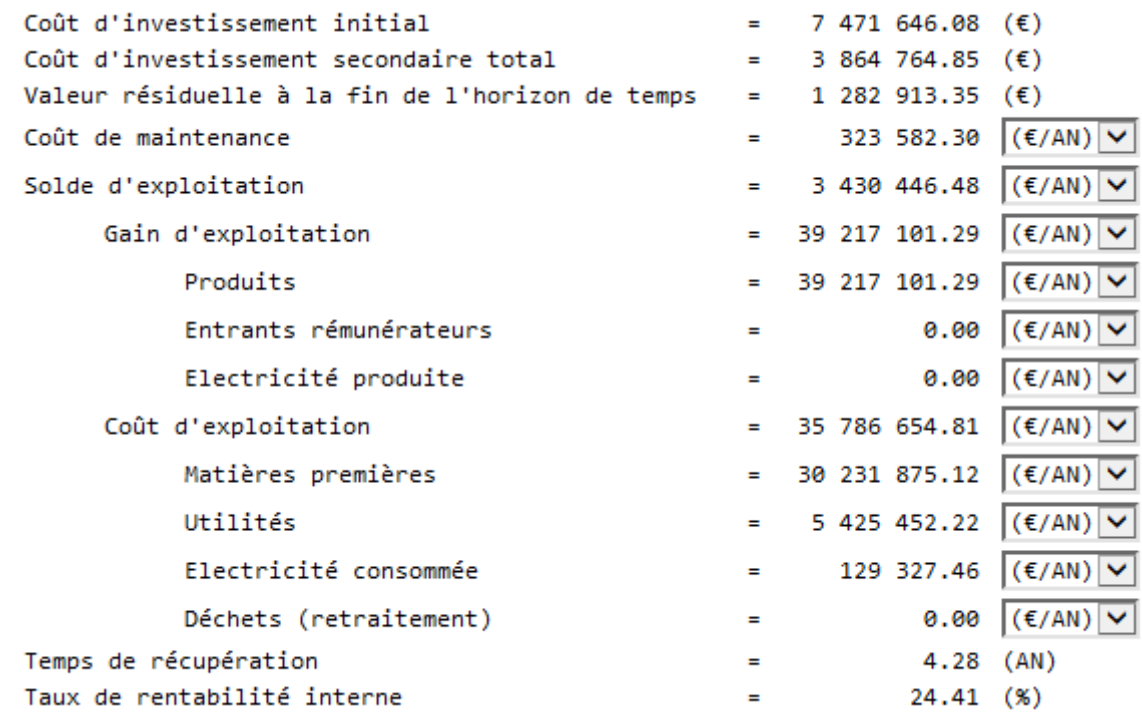

Les résultats obtenus en utilisant la MPE sont :

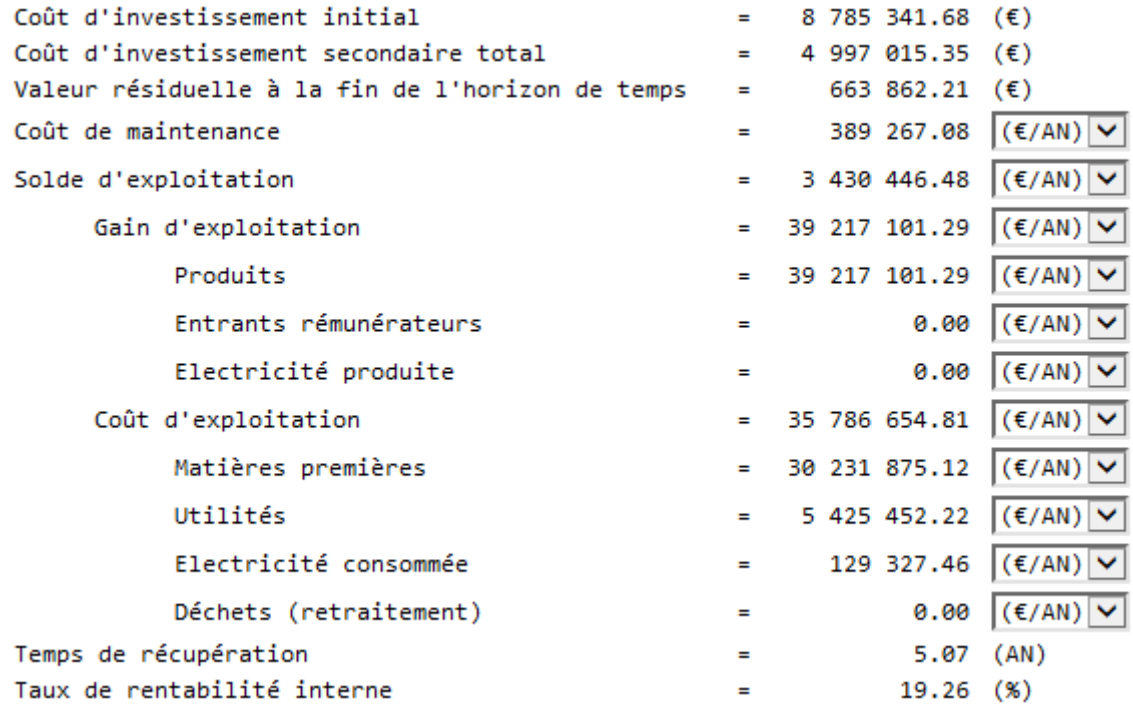

## <span id="page-58-0"></span>**5. BIBLIOGRAPHIE**

[CHA01] A. CHAUVEL, G. FOURNIER, C. RAIMBAULT « Manuel d'évaluation économique des procédés – Nouvelle édition revue et augmentée » Editions TECHNIP (2001)

[DOU88] J.M. DOUGLAS

"Conceptual design of chemical processes"

McGraw-Hill Book Company (1988)

[SEI04] W.D. SEIDER, J.D. SEADER, D.R. LEWIN "Product and process design principles – Synthesis, Analysis and Evaluation" 2nd Ed., John Wiley & Sons, Inc. pp. 136-142 (2004)

[SOA72] G. SOAVE

"Equilibrium constants from a modified Redlich-Kwong equation of state" Chem. Eng. Sci., 27, 6, 1197-1203 (1972)